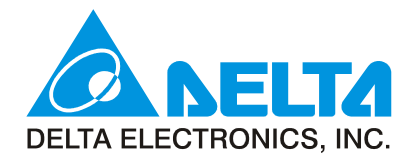

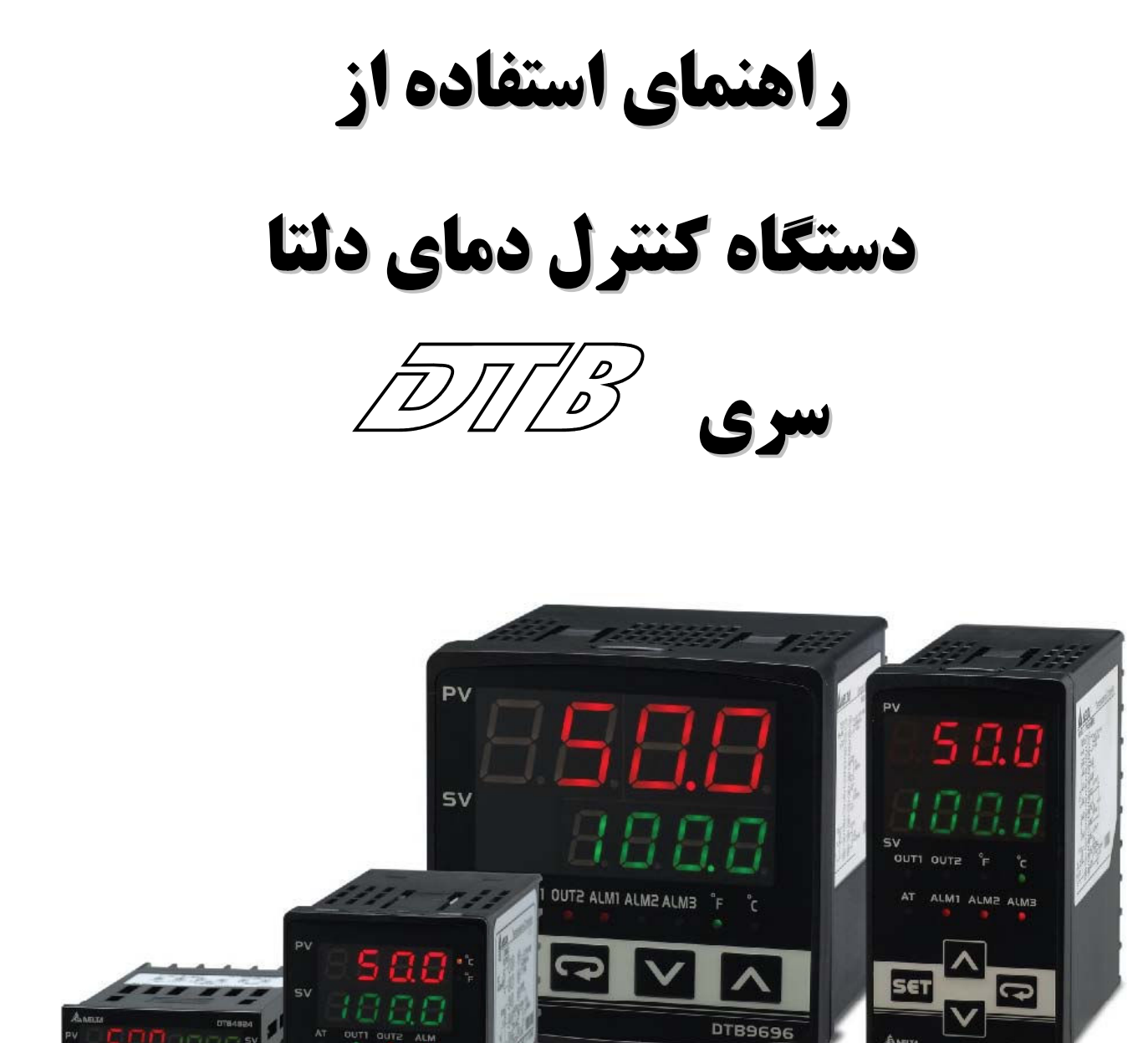

ترجمه : ا. بهیگان

## فهرست

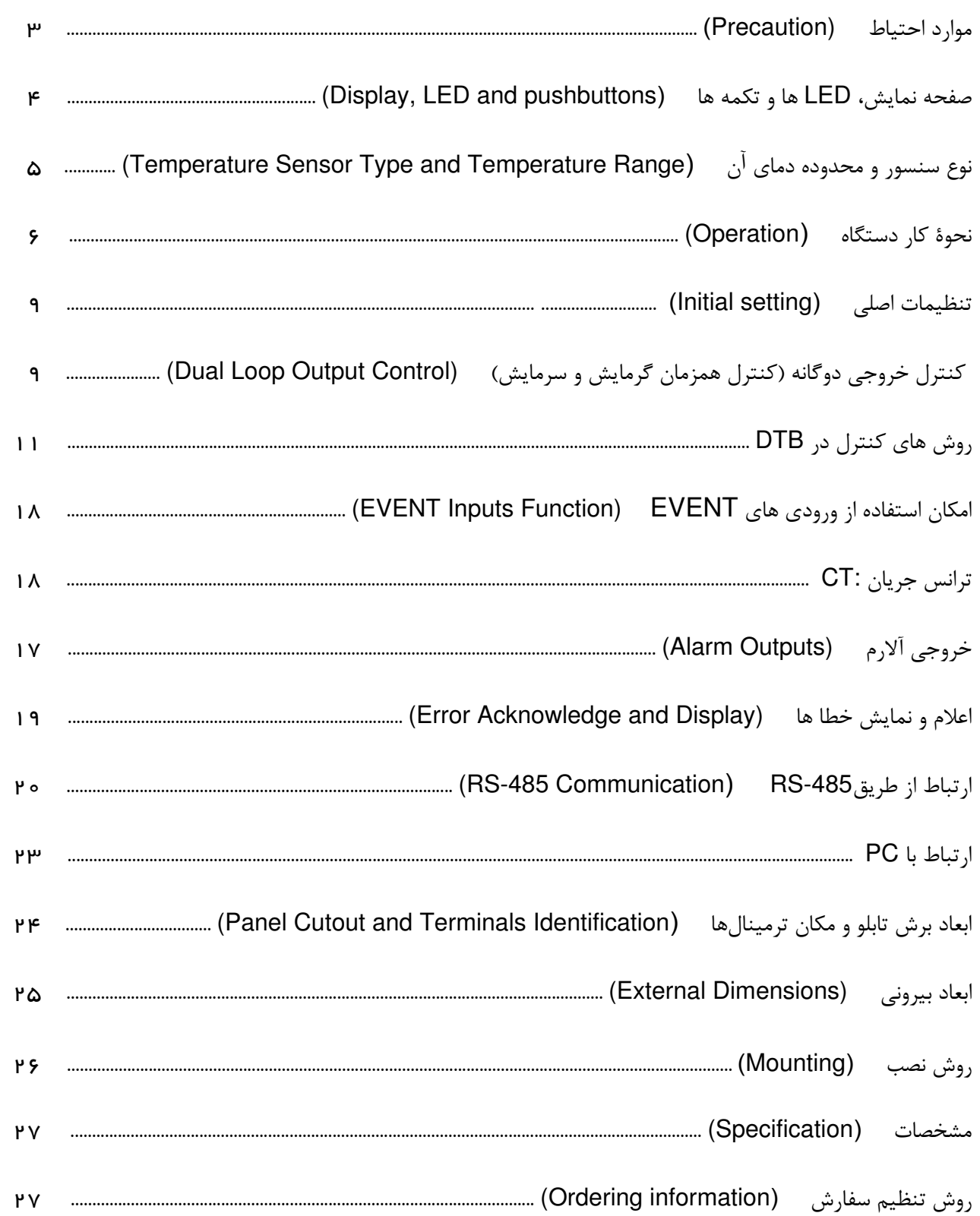

# $\sqrt{D/1/2}$  series

### ر اهنمای استفاده از کنتر لرهای دما سری DTB

ارْ شَمَا بِه خَاطَرِ انْتَخَابِ دستگاه **کنترل دمای دلتا سری B** ، تَشْکَر می *گ*نیچ، لطفًا این راهنْما را قبل از استفاده بخوانید تا از روش استفاده صحیح آن مطمئن شوید ؛ و همیشه آن را در دسترس نگاه دارید تا در صورت لزوم پٽوائيد په سرعٽ په آن مراجعه نمائيد.

### هوار د احتياط

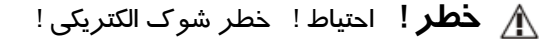

- ۱. بمنظور جلوگیری از شوک الکتریکی ، وقتی که دستگاه به برق وصل است ترمینال برق ورودی آن را لمس نکنید.
	- ٢. وقتى كه قسمت داخلى دستگاه را بررسى مى كنيد مطمئن شويد كه سيم برق آن قطع است.
	- ۳. علامت □ بیان می کند که کنترلر دمای دلتا سری B از تکنیک عایق دولایه یا عایق تقویت شده معادل (Class II of IEC 536) برخوردار است.

∱⁄ هشدا*ر* !

این کنترلر دما از نوع با یوشش باز (open-type) است. مطمئن شوید، هر چیز که باعث ایجاد خطر احتمالی برای افراد یا کنترلر میشود را از آن دور کرده باشید.

- ۱. از ورود و ریختن هرنوع گرد و خاک ، رطوبت ، مایعات ، براده های فلزی و هرگونه اشیاء خارجی به داخل کنترلر جلوگیری نمائید زیرا باعث بد کارکردن یا صدمه به دستگاه میشود.
	- ۲. از باز کردن قطعات کنترلر و ایجاد تغییر یا اصلاح در آن **خودداری نمائید** .
	- ۳. به ترمینال های "No Used" (ترمینال هائی که هیچ کاری برای آنها تعیین نشده) چیزی **وصل نکنید .** 
		- ۴. مطمئن شوید که همه سیمها به پلاریتهٔ صحیح ترمینال ها وصل شده باشند.
		- ۵. کنترلر را در مکان هائی که در معرض شرایط زیر هستند نصب یا استفاده نکنید :
			- گرد و غبار، گاز و مایعاتی که ایجاد خوردگی و پوسیدگی میکنند .
				- رطوبت ، تابش یا تشعشع زیاد .
					- لرزش ، شوک و ضربه.
						- ولتاژ و فركانس بالا.
		- هنگام سیم کشی و بستن اتصالات و تعویض سنسور ورودی ، برق دستگاه را قطع نمایید .
- ٧. هنگام اتصال سیم ترموکوپل یا اضافه کردن طول سیم آن ، اطمینان حاصل نمائید که از سیم مخصوص و مناسب با نوع ترموکوپل، استفاده شود .
- ٨. هنگام اتصال سيم ترموكوپل از نوع " پلاتينيوم " (يا RTD) به كنترلر ، يا اضافه كردن طول سيم آن ، لطفا از سيم با مقاومت استفاده نماييد.
- ۹. هنگام اتصال ترموکویل از نوع " پلاتینیوم " (یا RTD) ، طول سیم ترموکویل به کنترلر را هرچه ممکن است کوتاه تر انتخاب کنید، و برای جلوگیری از هرگونه تداخل و تاثیرات الکتریکی در مقدار خوانده شده توسط ترموکوپل ، کابل برق را از سیم ترموکوپل **جدا** و **دور** نگاه دارید .
- ۰۱۰. این کنترلر از نوع با پوشش باز (open-type) است و باید در محلی نصب شود که از حرارت زیاد ، رطوبت ، چکیدن آب ، مواد خورنده و پوساننده ، گردو خاک محیط ، شوک الکتریکی و لرزش دور باشد .

A

- ١١. قبل از اتصال برق به دستگاه ، مطمئن شويد كه سيمهاى برق و سيگنال كنترلر بطور صحيح وصل شدهاند ، در غير اين صورت ممكن است دستگاه صدمهٔ اساسی ببیند.
- ۱۲. بمنظور جلوگیری از خطر برق گرفتگی ، هنگامی که برق به دستگاه وصل است از دست زدن به ترمینال ها و تعمیر کنترلر خودداري نمائيد .
- ١٣. بعد از قطع برق دستگاه ، حداقل يک دقيقه صبر کنيد تا خازن ها تخليه شوند ، و در طول اين مدت به هيچ يک از مدارهاي داخلي دست نزنید .
- ۱۴. از مایعات اسیدی یا قلیائی برای تمیز کردن دستگاه استفاده نکنید. لطفا برای تمیز کردن آن از دستمال خشک و نرم استفاده نمائید.
- ۱۵. این دستگاه به فیوز و کلید قطع و وصل برق مجهز نیست . در صورت نیاز به فیوز و کلید قطع و وصل برق ، لطفا آنها را نزدیک و كنار دستگاه نصب نمائيد . فيوز مناسب دستگاه: 250V, 1A ، از نوع تاخير زماني (Time-lag fuse) **توجه :** این کنترلر به " محافظ جریان زیاد" مجهز نیست . برای اینکه استفاده از این دستگاه با تمـام کـد هـا و اسـتانداردهای الكتريكي مربوطه منطبق باشد ، بايد از يك دستگاه محافظ جريان زيـاد (قطـع كننـده جريـان) : Rated 250 V, 15 Amps

max قبل از کنترلر استفاده شود.

صفحه نمایش، LED ها و تکمه ها ـــــــــ Display, LED and pushbuttons

نمایشگر PV: مقدار واقعی دمای خوانده شده توسط سنسور و نوع پارامترها را نشان میدهد . **نمایشگر SV**: دمای مورد نظر تعیین شده (دمای هدف) و مقادیر پارامترها را نشان میدهد . OUT2/OUT1 : وقتي هريک از خروجي ها فعال شود ، LED مربوط به آن روشن ميشود . °C, ∘Fد: واحد دما بر حسب سانتي گراد و یا فارنهایت را نشان میدهد . **AT** : وقتى كه PID در حالت اتوماتيك (Auto Tuning) قرار داده شده باشد، اين LED چشمک می;ند . ALM3 ~ ALM1 : خروجي اخطار (Alarm) را نشان مي،دهد. وقتي كه Alarm 1-3 روشن شود، LED مربوط به آن روشن می شود . <sup>541</sup> كليد SET : اين تكمه براي : ١- انتخاب وضعيت كار دستگاه ، ٢- تاييد و ذخيرة تنظيمات در حافظه ، به كار مي ود . کلید Mode : برای انتخاب پارامترها (در هر یک از حالت های کار دستگاه) بکار میرود . ه برای افزایش مقدار پارامتر به کار میرود . در صورت فشرده نگهداشتن ، سرعت تغییر زیاد میگردد . یرای کاهش مقدار پارامتر به کار میرود . در صورت فشرده نگهداشتن ، سرعت تغییر زیاد میگردد .

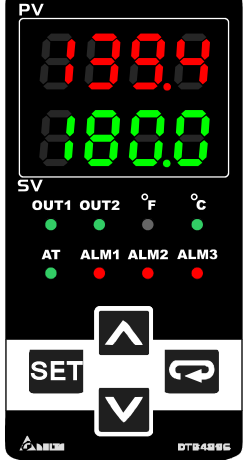

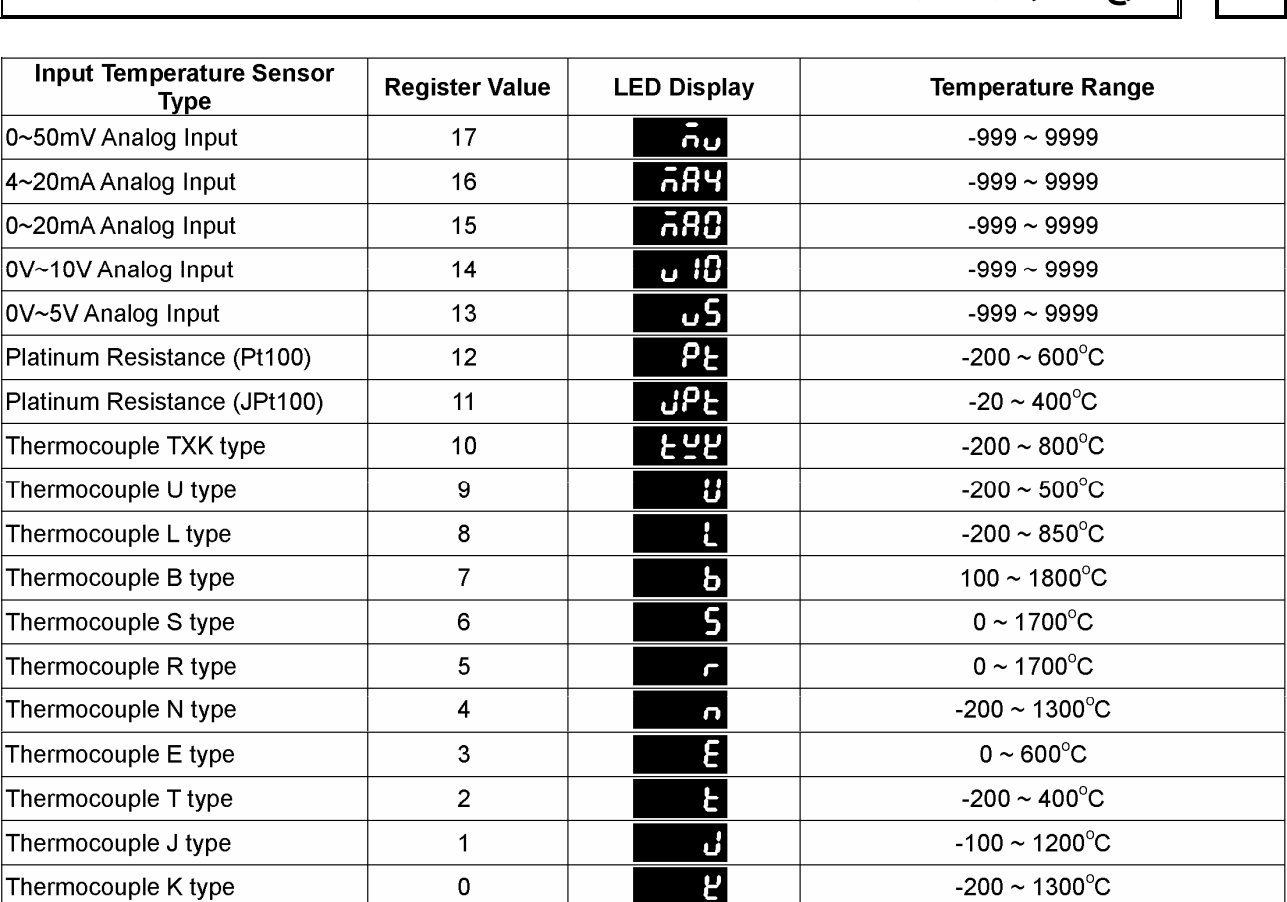

نوع سنسور و محدوده دمای آن \_\_ Temperature Sensor Type and Temperature Range

 $\overline{B}$ 

- نكته ۱: وقتى كه ورودى "جريان" بعنوان سنسور حرارتى ورودى انتخاب مىشود ، بايد يك مقاومت دقيق  $\Omega$ 0ﻫ به ترمینال ورودی وصل شود.
- نکته ۲: درصورتیکه مایلید محل نقطهٔ اعشار را مشخص نمائید ، این کار را با تنظیم پارامتر <mark>50 ٪</mark> زمانیکه دستگاه در حالت اجرا (Operation Mode) قرار دارد ، انجام دهيد . بجز ترموكوپل هاي نوع S ، B و R ، محل نقطة اعشار د. مورد سایر انواع ترموکویل ها قابل تنظیم میباشد .

محدودهٔ پیش فرض برای ورودی آنالوگ در این دستگاه 9999~9999- است . بعنوان مثـال ، اگـر یـک ورودی آنالوگ D∼20 MA به عنوان سنسور ورودی حرارت انتخاب شود ، عدد 999- به معنی 0 mA و عـدد 9999 بـه معنى mA 20 mA است . در اين حالت مقادير بين 0 تـا 20 ميلـى آميـر بـا اعـداد بـين 999- تـا 9999 نـشان داده میشوند . اگر محدودهٔ ورودی آنالوگ را به 2000~0 تغییر دهیـد، عـدد صـفر بـه معنـی mA 0 و عـدد 2000 بـه معنى mA 20 M خواهد شد . در اين صـورت mA 20×0 بـين اعـداد 0 تـا 2000 تقـسيم شـده و هـر واحـد از عـدد نشان داده شده بر ابر با 0.01 mA خواهدبود.

#### نحوۂ کار دستگاہ ـــ Operation

 $\overline{C}$ 

این کنترلر دما دارای سه وضعیت یا حالت (Mode) عملکرد می باشد:

- ۱. ـ حالت اجرا (Operation Mode) : اجراى فرآيند كنترل ، بعضى فرمانها و تنظيم بعضى مقادير مربوط به پارامترهـاى كنتـرل در این قسمت انجام میشود .
	- ۲. **حالت تنظیمات کنترل** (Regulation Mode) : یارامترهای کنترل حرارت در این قسمت تعیین میشود .
- ۳. **حالت تنظيمات اصلى** (Initial setting Mode) : تنظيمات اوليه و اصلى و پارامترهاى ارتباط در اين قسمت انجام ميشود .

هنگام روشن شدن ، کنترلر در وضعیت <mark>اجرا</mark> (Operation) قرار میگیرد . در این حالت اگر کلید <sup>331</sup> را فشار دهید کنترلر به وضعیت **تنظیمات کنترل (**Regulation) میرود ، یا اگر کلید <sup>551</sup> را برای مدت بیش از ۳ ثانیه بفشارید، کنترلر به وضعیت **تنظیمات اصلی (**Initial Setting) می<sub>،د</sub>ود. در صورتی که در هر یک از وضعیت های **تنظیمات کنترل** یا ت**نظیمات اصلی** ، کلید <sup>551</sup> را فشار دهید، کنترلر به وضعیت **اجرا** برمیگردد .

- نمایشگر PV (به رنگ قرمز) : دمای واقعی و موجود در محیط مورد نظر ، که توسط سنسور یا ترموکویل اندازه گیری شده ، ٫ا نشان میدهد .
- نمایشگر SV (به رنگ سبز) : مقدار دمای مطلوب و مورد نظر ، که توسط ایراتور تعیین شده ، را نشان می دهد . این مقدار دمای مطلوب و یا "دمای هدف" (یا Set Point) است که توسط ایراتور تعیین و قرار داده ميشود .

هدف اصلی کنترلر این است که با انجام محاسبات کنترل و صدور فرمان های گرم کردن یا سرد کردن در خروجي هاي دستگاه (OUT1&2) ، عدد PV را به عدد SV رسانده و حتى المقدور در همان نقطه ثابت نگاه دارد.

روش تنظیم SV : برای تعیین یا تغییر دمای مطلوب یا "دمای هدف" (یا Set Point) ، زمانیکه دستگاه در حالت اجرا است ، با استفاده از کلیدهای  $\blacktriangleright$  و  $\blacktriangleright$  مقدار مورد نظر خود را تنظیم نمائید . روش تنظیم مقادیر پارامتر ها : وقتی که در وضعیت مورد نظر کار دستگاه (**اجرا** یا **تنظیمات کنترل** یا **تنظیمات اصلی**) هستید ، کلید Mode I و I افشار دهید تا یارامتر مورد نظر انتخاب شود و مقدار آن را با کلیدهای در این تغییر دهید . سپس برای ذخیرهٔ تغییرات در حافظه ، کلید <sup>541</sup> ,ا فشا, دهید.

نمودار زیر روش انتخاب و ورود به هر یک از سه وضعیت کاری دستگاه را نشان میدهد.

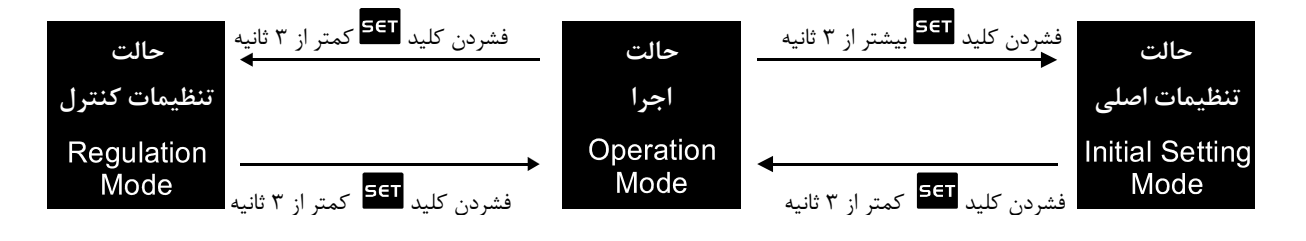

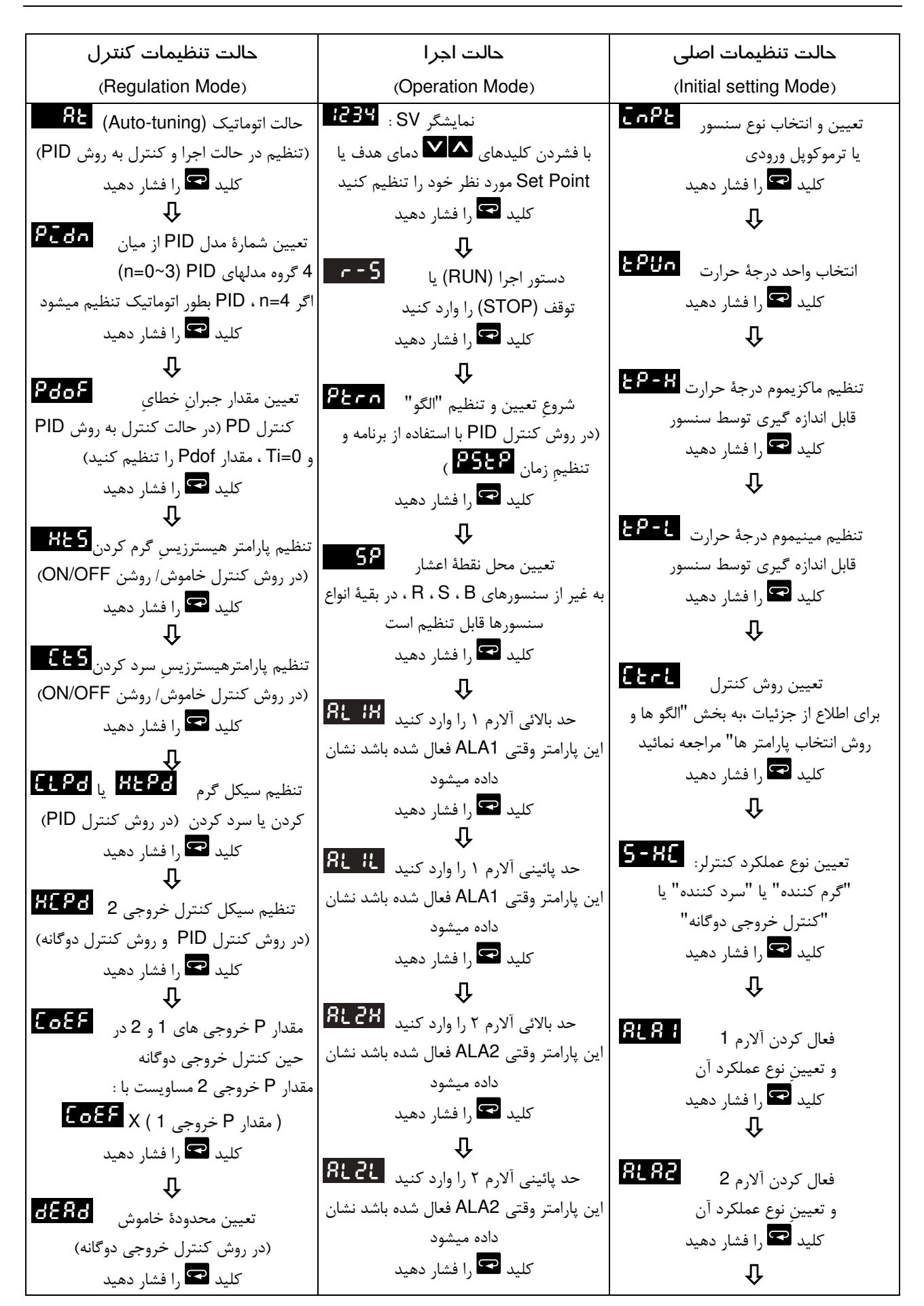

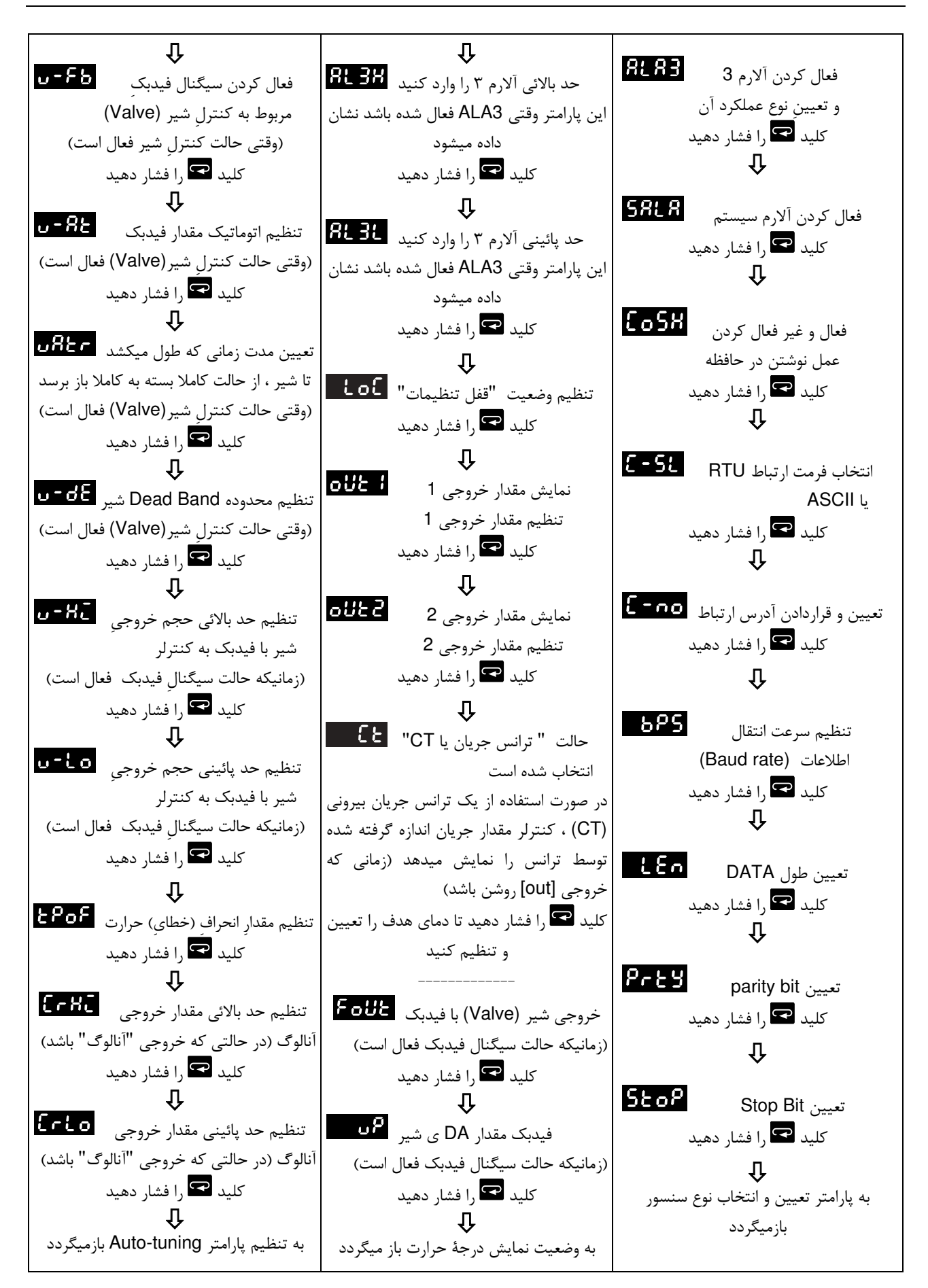

### تنظيمات اصلي (Initial setting)

#### تعيين نوع سنسور

D

ابتدا باید نوع سنسور یا ترموکوپل برای کنترلر تعیین و مشخص شود . برای این کار با فشار کلید <sup>531</sup> به مدت ۳ ثانیه وارد وضعیت **تنظیمات اصلی (**Initial setting) شوید . دستگاه اولین یارامتر یعنی Co<sup>p</sup>t را نشان میدهد که برای تعیین نوع سنسور است . با استفاده از کلیدهای هم و علا و با توجه به جدول سنسورها ، نوع سنسور را انتخاب کنید . سپس برای ذخيرة تغييرات در حافظه ، كليد <sup>541</sup> را فشار دهيد.

## تعیین واحد نمایش دما (C, ∘F∘) یس از انتخاب پارامتر <mark>Enft ،</mark> کلید I و افشار دهید و وارد پارامتر E**ftin ش**وید . حال واحد نمایش دما را با استفاده از کلیدهای دیگر انتخاب کنید (سانتی $\mathbb{C}$ راد C∘ یا فارنهایت F∘) . سپس کلید ا<sup>5∈1</sup> را فشار دهید تا تغییرات ذخیره شود.

#### تنظيم محدودة اندازه گيري سنسور

با توجه به این که هر سنسور و ترموکوپل محدودهی عملکرد معینی دارد ، این محدودهی عملکرد یا بعبارت دیگر حد بالا و پایین اندازه گیری حرارت برای هر سنسور ، باید به روش زیر بر روی کنترلر تعیین و تنظیم شود. تنظیم محدوده: در وضعیت **تنظیمات اصلی** ، با فشردن کلید <sup>ہے</sup> یارامتر EP-H را انتخاب کنید . سپس با استفاده از کلیدهای می و سا حداکثر دمای تعیین شده توسط شرکت سازنده سنسور را وارد کنید . مجددا با فشردن کلید **تک** پارامتر <mark>£1-1 ر</mark>ا انتخاب و حداقل دمای تعیین شدهٔ کار سنسور را وارد کنید . (مثلا سازندهٔ ترموکوپل اعلام میکند سنسور از نوع k و محدودهٔ اندازه گیری آن ۱۰۰ تا ۸۰۰ درجه میباشد که میباید <mark>EP-L ر</mark>وی ۱۰۰ و <mark>EP-H ر</mark>وی ۸۰۰ و نوع ترموكويل k تنظيم شود) . سيس كليد <sup>541</sup> ,ا فشا<sub>د</sub> دهيد تا تغييرات ذخيره شود.

#### کنترل خروجی دوگانه (کنترل همزمان گرمایش و سرمایش) \_\_ Dual Loop Output Control

کنترل و تنظیم درجهٔ حرارت محیط مورد نظر ، یا توسط گرم کردن و یا توسط سرد کردن انجام میگردد . اگر کنترلر فقط توسط گرم کردن سعی کند که حرارت محیط مورد نظر را تنظیم نماید ، به صورت "گرم کننده" کار میکند مثل ترموستات سیستم شوفاژ یک ساختمان ، و اگر کنترلر فقط توسط سرد کردن سعی کند که حرارت محیط مورد نظر را تنظیم نماید ، به صورت "سرد كننده" كار ميكند مثل ترموستات يک سردخانه . هردوى اين حالت ها را "كنترل تک خروجي" ميناميم .

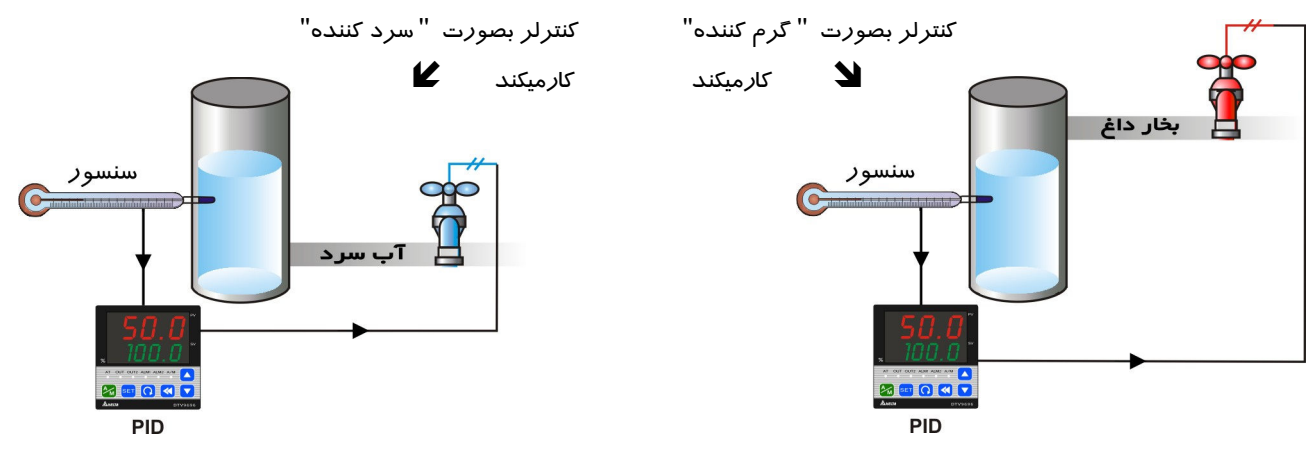

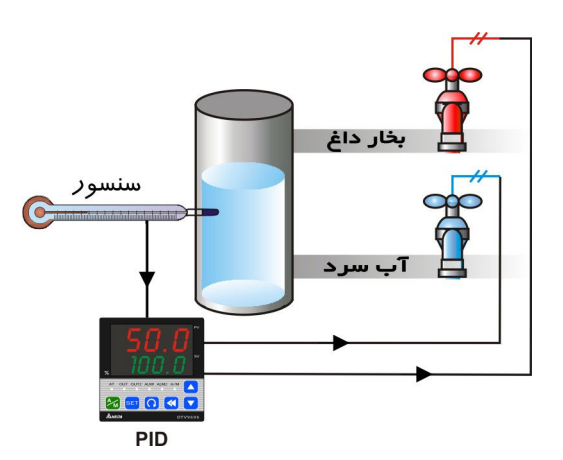

كنترلر در حالت " كنترل دو گانه" كا*ر* ميكند

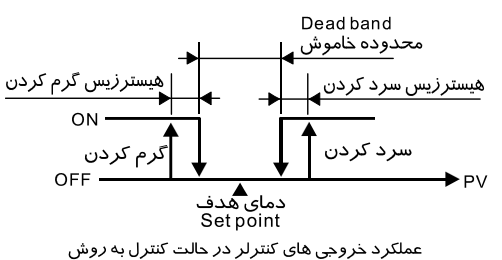

روشن / خاموش (ON/OFF) و سیستم کنترل خروجی دو گانه

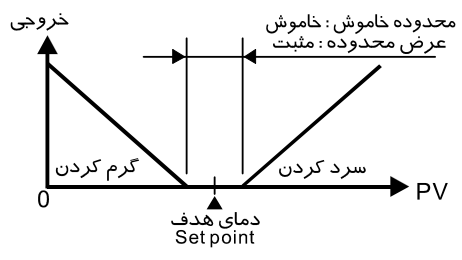

کنترل PID ، محدوده خاموش مثبت است

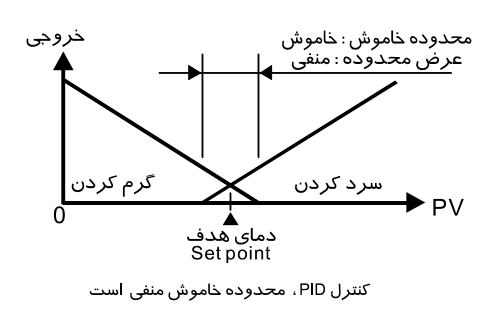

در کنترلر های سری DTB ، برای کنترل و تنظیم بهترِ درجهٔ حرارت و رسیدن به دمای هدف ، علاوه بر دو حالت فوق این امکــان وجــود دارد كه عمل گرم كردن و سرد كردن بطـور همزمـان اعمـال شـود . يعنـى كنترلر بطور همزمان هم بصورت "گرم كننـده" و هــم بـصورت " ســرد كننده" عمل نمايد . اين خصوصيت را " خروجي كنترل دوگانـه" و يـا بطور خلاصه "كنترل دوگانه" ميناميم . وقتى كنترل دوگانه به كـار گرفته میشود ، هر دو خروجی هـای کنترلـر یعنـی OUT1 و OUT2 باید به دستگاه های گرم کننده و سرد کننده وصل باشند . نحوهٔ عمـل این سیستم ، در ادامه شرح داده میشود

: این پارامتر برای انتخاب نحـوهٔ عمـلِ کنترلـر از نظـر گـرم كننده يا سرد كننده بودن و يا انتخاب سيستم " كنترل دوگانـه" ، بـه كار ميرود . اگر حالت HERL انتخاب شـود ، كنترلـر "گـرم كننــده" میشود ، یعنی فقط توسـط راه انـداختن سیـستم گـرم کننـده و قطـع کردن آن ، درجهٔ حرارت را کنترل مینماید . در ایـن حالـت **خروجــی** ا**ول** (Out1) به سیستم گرمایش وصل میشود . و اگر حالـت | انتخاب شود ، كنترلر "سرد كننـده" ميـشود ، يعنـى فقـط توسـط راه انداختن سیستم سرد کننده و قطع کردن آن ، درجهٔ حرارت را کنترل مینماید . در این حالت **خروجــی اول (**Out1) بـه سیــستم سـرمایش وصل میشود . در هر دو حالت فـوق **خروجی دوم** (Out2) بـه عنـوان یک خروجی آلارم در نظـر گرفتـه میـشود . اگـر یکـی از حالـت هـای يـا HH2 انتخـاب گـردد ، كنترلـر وارد حالـت " كنتـرل دوگانه" شده و از کنتـرل گرمـايش و سـرمايش بطـور همزمـان بـراي تنظيم درجهٔ حرارت استفاده مينمايـد . اگـر LELE انتخـاب شـود ، خروجی اول (Out1) بـه سیــستم "گـرم کننــده" و <mark>خروجــی دوم</mark> (Out2) بـه سيــستم "سـرد كننــده" وصـل ميــشود ، و اگـر | انتخاب شـود ، **خروجــی اول (**Out1) بـه سیــستم "سـرد کننــده" و **خروجی دوم** (Out2) به سیستم "گرم کننده" وصل میگردد . در سـرى DTB ، پـارامتر هـاى P يـا (Proportional Band) ، ا يـا (Integral Time) و D یا (Derivative Time) در صورت استفاده از حالت اتوماتيک (Auto-tuning) بطور اتوماتيک تنظيم ميــشوند (ايــن پارامتر ها مربوط به روش کنترل PID میباشند) . بـرای فعـال نمـودن حالت اتوماتیک ، به حالـت تنظیمـات کنتـرل (Regulation Mode) رفته و پارامتر التاستا را در وضعیت ON قرار دهید .

: این پارامتر برای وضعیت کنترلی است که باید از "کنترل دوگانه" بهمراه کنترل PID تنظیم شده در آن اسـتفاده گردد. مقادیر D و l ، P برای خروجی اول (Out1) میتواند فورا تنظیم شود.

مقدار P برای خروجی دوم (Out2) برابر است با : K CaEF (مقدار P متعلق به خروجی اول) و مقادیر l و D متعلق به خروجی دوم عینا برابر همان مقادیر l و D متعلق به خروجی اول میباشند . BEAd : محدودهٔ خاموش (Dead Band) ، در شکل های ۱ ، ۲ و ۳ نشان داده شده است . این پارامتر متعلـق بـه حالـت "كنترل دوگانه" بوده و عبارت است از محدوده اي در دو طرف Set Point يا "دماي هدف" بطوري كه Set Point در مركز آن قرار دارد و در این محدوده خروجی های گرم کننده و سرد کننده هردو خاموش و صفر هستند . t of \_ . قفل تنظيمات . به منظور جلوگيري از تغييرات ناخواسته در تنظيمات ، دو حالت قفل تنظيمات تعبيه شده است . **: LoE :** قفل ۱ تمام تنظیمات را قفل میکند . تمام پارامتر ها و مقدار حرارت های تعیین شده قفل میشوند و تغییرات در آنها غير ممكن ميگردد .

.<br>LoE2 : قفل ٢ تمام تنظيمات منهاي تنظيم مقدار "دماي هدف" يا SV (Set Point) ,۱ قفل ميكند . تمام يارامتر ها و مقدار حرارت های تعیین شده بجز مقدار "دمای هدف" قفل میشوند و تغییرات در آنها غیر ممکن میگردد . اگر کلید های <sup>531</sup> و <sup>53</sup> همزمان با هم فشرده شوند ، سیستم قفل ، در صورت فعال بودن ، به حالت غیر فعال برگشته و قفل آزاد میشود .

روش های کنترل در DTB

**كفقول PID** (مدل هاي از پيش تعريف شده)

 $\mathsf E$ 

برای ورود به این قسمت ابتدا ، در وضعیت **تنظیمات اصلی** ، با فشردن کلید <sup>ہے</sup> پارامتر <mark>Etrt را ا</mark>نتخاب کنید ، سپس با استفاده از کلیدهای �� و �� آن را در حالت PL a قرار دهید. سپس کلید <sup>561</sup> را فشار دهید تا تغییرات ذخیره شود . حالا برای تعیین و تنظیم پارامترهای مربوط به PID باید مجددا کلید <sup>551</sup> را فشار دهید تا از حالت **تنظیمات اصلی** خــارج شده و سیس یکبار دیگر کلید <sup>541</sup> را فشار دهید تا وارد حالت **تنظیمــات کنتــرل** شـوید . سـیس بـا فـشردن کلیـد <sup>52</sup> پارامترهای مربوط به PID را انتخاب و با استفاده از کلیدهای ها و یا هادیر آنها را تعیین و تنظیم کنید .

کنترل PID درواقع از یک سری پارامتر تشکیل میشود که شامل ۴ پارامتر : (P , I , D , IOF) میباشـد . بـا تنظـیم ایـن ۴ پارامتر ، یک روش کنترل PID شکل میگیرد . این کنترلر دارای ۴ سری پارامتر PID میباشد کـه بـا شـماره هـای 3~0=n مشخص میگردند . بنا بر این ۴ مدل PID یعنی PID1 ، PID2 ، PID1 ، PID0 که هر کدام دارای پارامتر هـای چهارگانـهٔ (P , I , D , IOF) هستند ، در این کنترلر موجود و قابل انتخاب میباشند . میتوان هر مدل PID یا بعبارت دیگر هر سـری از پارامتر های PID را با مقادیر مختلف تنظیم نمود و در هر زمان یک PID دلخواه (PID0 ~ PID3) را بـرای کنتـرل دمـا توسط كنترلى انتخاب نمود .

بعد از فعال نمودن AT ، مقدار PID و دماي تعيين شده ، در شمارهٔ PID انتخاب شده (PID0 ~ PID3) ذخيره ميگردد . PL 34 × PL 34 : انتخاب شمارة PID : PID >4 انتخاب شماره های 3~0 مربوط به هر سری پارامتر های PID است . اگر n=4 انتخاب شود ، تعيين پارامتر هاي PID بطور اتوماتيک انجام ميگردد . در اين حالت برنامهٔ کنترلر بهترين و مناسب ترین مقادیر پارامتر های PID را ، با توجه به درجه حرارت های داده شده به دستگاه ، انتخاب میکند . مقادیر SV های نمایش داده شده (Set Point ها) مربوط به 5**uB × 5uB ه**میاشند .

503 - مقدار درجه حرارتی که یا بوسیلهٔ کاربر یا توسط حالت اتوماتیک (AT) ، برای هر سری از پارامتر های  $\cdot$ PID ، بعنوان دمای هدف (Set Point) قرار داده شده است .

طرز انتخاب مدل PID و تنظیم یارامتر های آن :

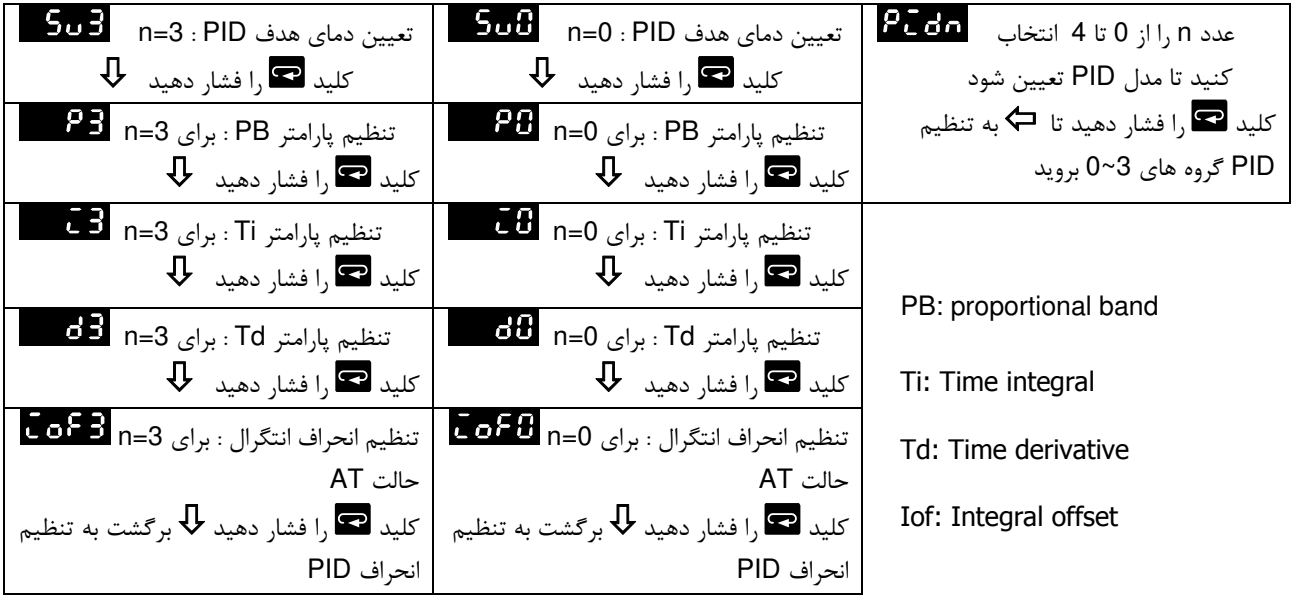

\*\* براى تنظيم دقيق مقدار خروجى : 1 واحد مقياس = 1.3mV = 2.8uA

## کنترل PID قابل برنامه ریزی ( برنامه کنترل Ramp/Soak ) شرح عملکرد و تنظیم یارامتر ها :

امكان كنترل PID با برنامه ريزي ، با استفاده از ٨ "الگو" (Pattern) (الگو هاي شمارهٔ ٥ تا ٧) در سرى DTB وجود دارد . هر الگو شامل : ٨ گام (Step) (گام های شمارهٔ ٥ تا ٧) ، یک پارامتر ترتیب اجرا (Link Pattern) ، یک پـارامتر سـیکل (Cycle) و یک پارامتر گام اجرا شونده (Actual Step) میباشد .

**الگوی شروع** (Start Pattern) : <sup>12</sup>50 در حالت اجرا (operation mode) قرار دارد و بـراي تعيـين الگـوي شـروع کنترل قابل برنامه ریزی PID بکار میرود (این پارامتر فقط در حالت PSt-B ظاهر میشود) .

گام ها (Steps) : هر گام شامل تعیین و تنظیم دو پارامتر X (دمای هدف یا set point ) و T (زمان اجرا یا execution) میباشد . (set point (SV باید بعد از زمان اجرای T به نقطهٔ دمای X برسد . در آخر هر گام اگر set point برابر با نتيجهٔ گام قبلي بود ، اين قسمت از برنامهٔ كنترل "Soak" ناميده ميشود . در غير ايـن صـورت ايـن قـسمت از برنامهٔ كنترل "Ramp" ناميده ميگردد . بنابراين ، روش "كنترل قابل برنامه ريـزي PID" ، بنـام "برنامـهٔ كنتـرل Ramp/Soak" هم ناميده ميشود . در اين كنترلر ، حالت پيش فرض گام شـمارهٔ صـفر (No.0) ، برنامـهٔ كنتـرل Soak میباشد . یعنی کنترلر درجه حرارت (PV) را کنترل میکند تـا بـه دمـای هـدف X برسـد و سـپس درجـه حرارت را در همان set point یا دمای هدف X نگه میدارد . مدت زمان اجرا ، زمان T است کـه در گـام شـمارهٔ صفر تعيين و تنظيم شده است .

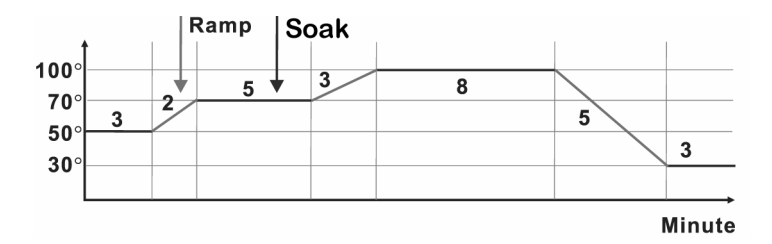

- **پارامتر ترتیب اجرا (Link Pattern) :** بعنوان مثال ، وقتی که مقدار پارامتر اللهکستا روی عدد ۲ قرار داده شده است ، نشان میدهد که الگوی شمارهٔ ۲ بعد از اجرای الگوی شماره صفر اجرا میگردد . اگر روی استانی اقرار داده شده باشد ، نشان میدهد که برنامه بعد از اجرای الگوی جاری متوقف شده و درجه حرارت در نقطهٔ set point آخرین گام قبلی نگه داشته میشود .
- **پارامتر سیکل (Cycle) :** تعداد دفعات اجرای اضافی . بعنوان مثال ، وقتی مقدار التحلط اروی عدد ۲ قرار داده میشود ، نشان میدهد که الگوی شمارهٔ ۴ باید ۲ بار دیگر هم (علاوه بر اجرای اصلی) اجرا شود . به این ترتیب با یکبار اجرای اصلی و ۲ بار اجرای اضافی مجموعا ۳ بار باید اجرا گردد .
- **پارامتر گام اجرا شونده (Actual Step) :** تعداد گام های اجرا شونده برای هر الگو ( بین ه تا ۷ میتواند انتخاب شود) . بعنوان مثال ، وقتى مقدار المتفتقة روى عدد ٢ قرار داده ميشود ، نشان ميدهد كه الگوى شمارهٔ ٧ فقط گام های صفر تا ۲ را اجرا کرده و بقیهٔ گام ها (۳ تا ۷) را اجرا نخواهد نمود .
- اجرا (Execution) : وقتي پارامتر التاسكي اروي حالت التاسكي قرار داده ميشود ، برنامه به ترتيب از گـام شـماره صـفر الگوي شروع ، عمل اجرا را آغاز ميكند . اگر پارامتر الشكل از ري حالت اشكاكا قرار داده شـود ، اجـراي برنامــه متوقف شده و خروجی دستگاه غیر فعال میگردد . چنانچه پارامتر استاکی اروی حالت استاکیا قـرار داده شـود ، اجرای برنامه متوقف شده و درجهٔ حرارت روی مقدار set point یا دمای هدفی که قبل از توقف برنامه تنظیم شده بود ، نگه داشته می شود . اگر مجددا حالت هاشت ارا انتخاب نمائید ، اجرای برنامه از گام شــماره صـفر الگــویِ شروع مجددا آغاز میگردد . اگر پارامتر اطماعی روی حالت انتخاصا قرار داده شود ، اجرای برنامه موقتا قطع شده و درجهٔ حرارت روی مقدار set point یا دمای هدفی که قبل از توقف موقت برنامه تنظیم شـده بـود ، حفـظ مـی شود . اگر دوباره حالت های استخاب نمائید ، اجرای برنامه از همان جائی که قطع شده بـود ، از سـر گرفتــه شده و بقيهٔ برنامه تا انتها اجرا خواهد شد .
- **نمايشگر (Display) :** در طول روش كنترل PID با برنامه ، نمايشگر SV بصورت پيش فرض P-XX را نشان ميدهد ، كه P شمارهٔ الگوی در حال اجرا و XX شمارهٔ گام در حال اجرا میباشد . برای تغییـر آنچـه نمایـشگر نـشان میدهـد ، p#W(pp (S8%( DX b-&'% C\$(@? ( DX -&' set point مربوط به گام در حال اجرا روی نمایشگر SV نشان داده خواهد شد . بعد از انتخـاب Inta ، تکمـهٔ را فشار دهید ، با این کار مدت زمان باقیماندهٔ گام در حال اجرا روی نمایشگر SV ظاهر خواهد شد .

## نحوهٔ ویرایش (تغییر و تنظیم) الگو و گام : ویرایش <sup>2</sup>600 در پارامتر <mark>Eact .</mark>

جدول زیر یک نمونه مثال در مورد ویرایش الگوی شمارهٔ 0 میباشد.

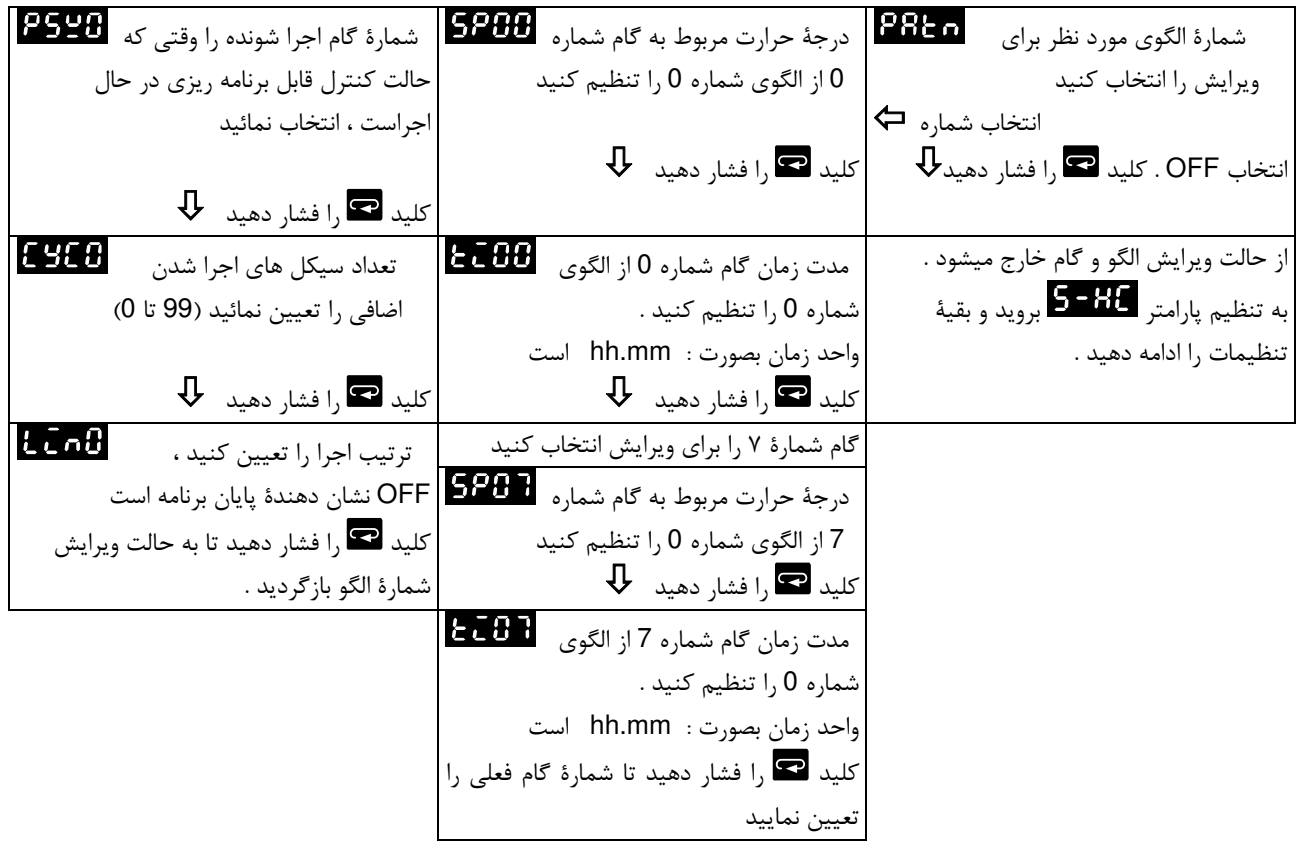

## کنترل روشن / خاموش ON/OFF

برای ورود به این قسمت ابتدا کلید <sup>5er</sup> را بیش از ۳ ثانیه فشار دهید تا وارد وضعیت **تنظیمات اصلی (**Initial setting) شوید ، سپس با فشردن کلید  $\blacksquare$  پارامتر اغتاف ارا انتخاب کنید و با استفاده از کلیدهای  $\blacksquare$  و  $\blacksquare$  آن را در حالت -<br>- التفتيا قرار دهيد . سپس كليد <sup>541</sup> را فشار دهيد تا تغييرات ذخيره شود .

حالا برای تعیین و تنظیم پارامترهای مربوط به کنترل ON/OFF باید مجددا کلید <sup>541</sup> را فشار دهید تا از حالت ت**نظیمات اصلی** خارج شده و سپس یکبار دیگر کلید <sup>Eer</sup> را فشار دهید تا وارد حالت **تنظیمات کنترل** (Regulation) شوید . سپس با فشردن کلید بارامترهای مربوط به کنترل ON/OFF را انتخاب و با استفاده از کلیدهای ها و یا هقادیر آنها را  $\blacksquare$ طبق جدول زیر تعیین و تنظیم کنید . در انتها کلید <sup>541</sup> را فشار دهید تا تغییرات ذخیره شود .

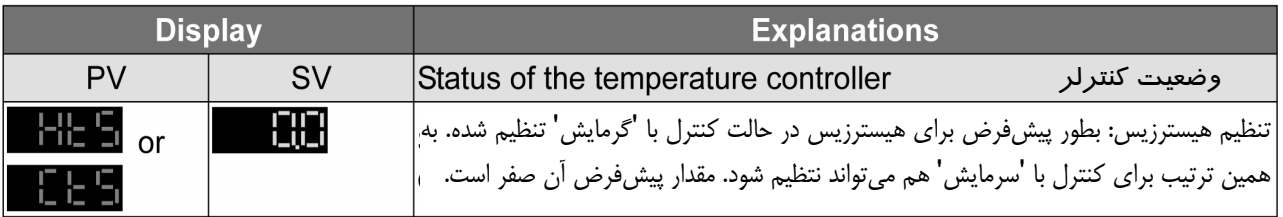

### **Manual Litter**

F

برای ورود به این قسمت ابتدا ، در وضعیت **تنظیمات اصلی** ، با فشردن کلید <sup>ہے</sup> پارامتر Etri را انتخاب کنید ، سپس با استفاده از کلیدهای �� و �� آن را در حالت التتاتا اقرار دهید . سپس کلید ا<sup>541</sup> را فشار دهید تا تغییرات ذخیره شود . سپس به حالت **تنظیمات کنترل** رفته و یارامترها را طبق جدول زیر تعیین کنید .

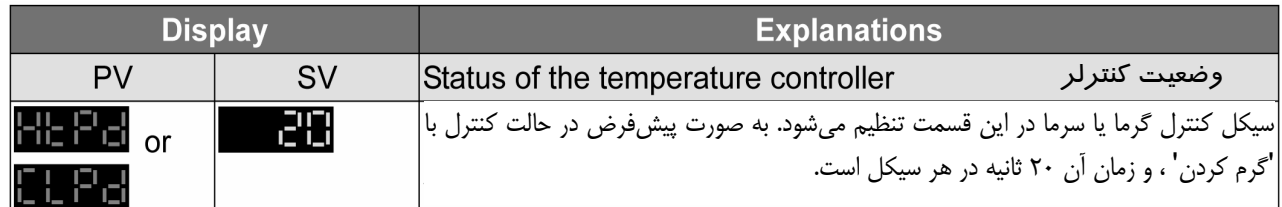

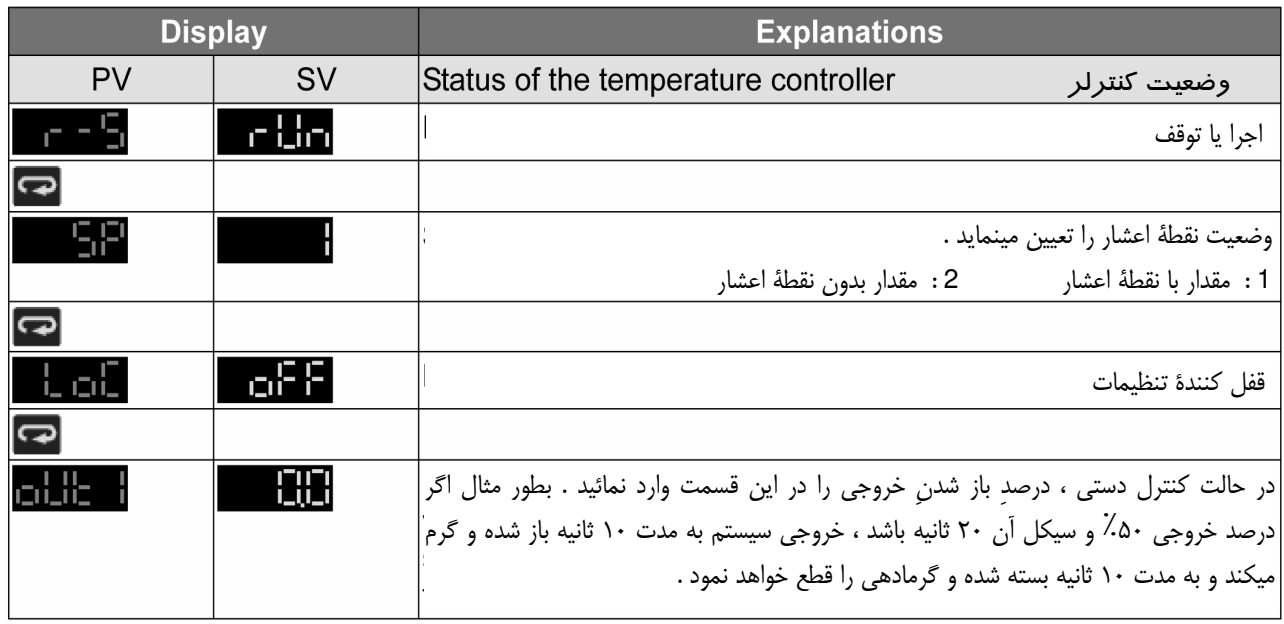

#### **Valve Control Output** كنترل شير (Valve)

هنگام استفاده از کنترلر برای کنترل شیر ، دو رلهٔ خروجی دستگاه ، کنترل موتور شیر بصورت چپگرد و راستگرد را ، بـرای باز و بسته کردن شیر بعهده خواهند داشت ، رلهٔ خروجی یک (Output 1) برای باز کردن شیر و رلهٔ خروجی دو Output) (2 برای بستن شیر بکار میرود و در مجموع میتوانند "درصد باز یا بسته بودن شیر" را کنتـرل کننـد . بـه منظـور تـشخیص دقیق "درصد باز یا بسته بودن شیر" و کنترل حجم خروجی گاز یا مـایع از شـیر ، کنترلـر DTB قابلیـت دریافـت سـیگنال فیدبک از شیر را دارد و میتواند به دو شکل زیر کار کند:

٢- يا سيگنال فيديک (فيديک فعال) ١- بدون سيگنال فيدبک (فيدبک غير فعال) اگر فیدبک غیر فعال باشد ، خروجی ۱ (Out 1) شیر را تا آخر و بطور کامل باز میکند و همـانطور نگـه میـدارد و خروجـی۲ (Out 2) هم به همین ترتیب شیر را تا آخر و بطور کامل بسته نگه میدارد . در این حالت رلـهٔ خروجـی مربوطـه یکـسره در حالت وصل باقی میماند .

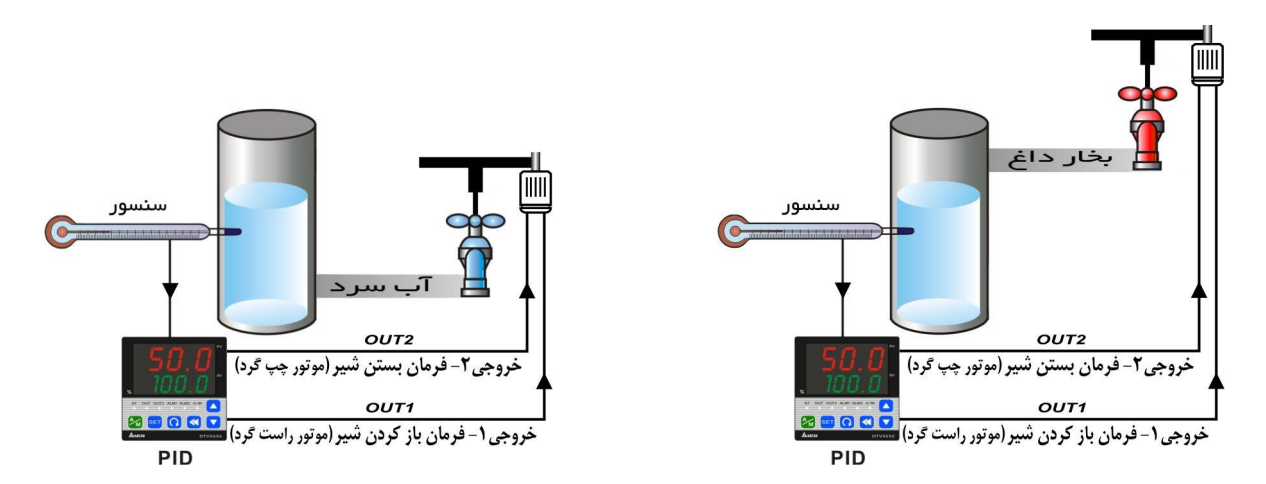

اما اگر شیر مورد استفاده دارای سیگنال فیدبک خروجی باشد ، میتوانید آن را به ورودی فیدبک DTB وصل نموده و پارامتر 0 − F ,ا در حالت On قرار دهید تا فیدبک در کنترلر فعال شود و کار کند ، در این حالت شیر دقیقا به مقدار مـورد نظـر باز شده و ميزان حجم خروجي آن دقيقا كنترل ميشود .

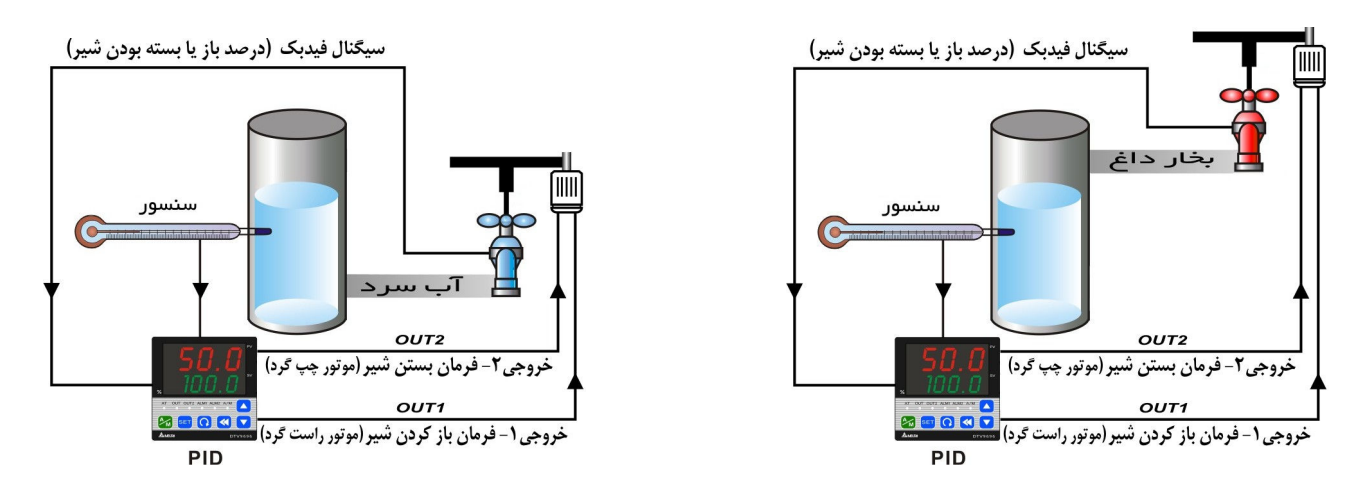

تنظیم پارامتر های کنترل شیر را طبق موارد زیر اجرا نمائید :

- م ع<mark>امک</mark>ا : زمان لازم برای شیر که از حالت بستهٔ کامل به حالت باز کامل برسـد . مقـدار ایـن پـارامتر وقتـی از شـیرِ بـدون خروجی فیدبک استفاده میشود باید کاملا صحیح باشد ؛ در غیر این صـورت دقـت کـاهش پیـدا کـرده و کنتـرل حرارت بطور كاملا دقيق انجام نخواهد شد . روش كنترل PID ، ميزان و درصد " باز يا بـسته بـودن شـير" را بـر اساس همین پارامتر تعیین و تنظیم مینماید .
- <mark>d = d£</mark> : تنظيم محدودهٔ خاموش يا Dead Band شير . اين پارامتر از حركت هاي مكرر و منقطع و باز و بسته شدن هاي جزئی و پرتعداد شیر جلوگیری میکند . مقدار خروجی کنترلر برای باز (یا بسته) شدن فعلی شیر منهای مقدار باز (یا بسته) بودن قبلی باید از مقدار Dead Band بزرگتر باشد ؛ در غیر این صورت ، شیر بی حرکت باقی میماند . بعنوان مثال ، فرض كنيد مقدار Dead Band را %4 تعيين كرده باشيد ، و شير به انـدازهٔ %32 بـاز باشـد ، در اين حال كنترل PID تعيين كند كه درصد باز بودن شير به %38 برسـد . در ايـن حالـت : %6=%32 - %38 . یعنی مقدار جابجائی شیر 6% است و چون این مقدار از Dead Band تنظیم شده (یعنی %4) بیــشتر اســت در این صورت فرمان به رلهٔ خروجی یک و از آن جا به موتور شیر رسیده و شیر باز تر میشود تا به %38 برسـد . امـا اگر مقدار جابجائی از مقدار Dead Band تنظیم شده کمتر باشد ، فرمانی به خروجی های کنترلر ارسال نشده و

 $H$ 

شیر بی حرکت باقی میماند . مثلا اگر در مثال فوق ، کنترل PID تعیین کرده بود که درصد بـاز بـودن شــیر بـه 35% برسد ، چون جابجائي در اين حالت %3 بوده و از Dead Band تنظيم شده (%4) كمتر اسـت ، بنــابراين فرمانی به خروجی کنترلر ارسال نمیشد و شیر تغییر وضعیت نمیداد . بطور كلي : در باز يا بسته شدن شير ، هرگاه مقدار جابجائي شير از مقدار Dead Band (كه توسط كاربر تعيـين شده) **بیشتر باشد ،** عمل حرکت و باز یا بسته شدن شیر انجام میشود ، و اگر **کمتر باشد ،** عمل حرکت و بـاز

یا بسته شدن شیر انجام نمیشود . اگر مقدار Dead Band بیش از حد کوچک باشد و شیر با سیگنال فیدبک کار کند ، جلو و عقب رفتن ها و باز و بسته شدن های مکرر و مداوم باعث کم شدن عمر موتور شیر برقی خواهد شد .

- D-Fb : تعيين وضعيت فيدبک : ON براي فعال کردن فيدبک و OFF براي غير فعال کردن فيدبک . اگر مقدار ON را برای ۲<mark>-۶- تا</mark> قرار دهیم ، عمل فیدبک فعال میگردد و پارامترهای زیر ظاهر خواهند شد :
- a . B: تا : بطور اتوماتیک حد بالائی و پائینی فیدبک شیر را تنظیم مینماید . بـرای ظـاهر شـدن ایـن پـارامتر بایـد <mark>5 - م در حالت 5555 باشد . وقتي اين پارامتر در حالت روشن On قرار ميگيرد ، كنترلر توسط رلـه</mark> های خروجی شروع به حرکت دادن موتور شیر برقی به جلو و عقب (چپگرد و راستگرد) برای بـاز و بـسته کردن شیر مینماید تا زمان لازم برای اینکه شیر ، از بسته بودن کامل به باز بودن کامل برسد ، و همچنین سیگنال فیدبک در این دو حالت را اندازه گیری و محاسبه کند . این سیگنال های فیدبک ، مقدار "D/A سخت افزاری کنترل شیر" نامیده میشود که برای محاسبات کنترلر شیر مورد نیاز میباشد.
- <mark>b . a a :</mark> تنظيم مقدار D/A وقتيكه شير كاملا باز است (حد بالائي فيدبك شير) . براي تنظيم اتوماتيك اين مقدار، − <mark>AŁ" o − AŁ"</mark> و برای تنظیم دستی این مقدا<sub>د</sub> ، OFF" ۱٫ توار دهید .
- C . ◘ ± ◘ : تنظيم مقدار D/A وقتي شير كاملا بسته است (حد پائيني فيـدبک شـير) . بـراي تنظـيم اتوماتيـک ايـن مقدار، ON" J <mark>u - At ر</mark>ا "ON" و براي تنظيم دستي اين مقدار ، OFF" I را "OFF" قرار دهيد .
	- **توجه ۱** : اگر سیگنال فیدبک قطع باشد یا به شکل صحیح نباشد ، و یا تعیین و تنظیم حالت فیدبک مشکلی داشته باشد ، برنامهٔ دستگاه فیدبک را غیر فعال فرض خواهد نمود .

توجه ٢ : در سرى DTB امكان كنترل شير برقي موتوردار با دو رلهٔ خروجي ، فقط در مدل DTB9696RRV وجود دارد .

### 

در سری DTB امکان استفاده از دو ورودی Event (بصورت انتخابی و طبق سفارش) میتواند تعبیه شود .

عمل اجرا يا توقف ، هم ميتواند بوسيلة پارامتر RUN/STOP (در حالت Operation) و هم از طريق : EVENT 1 ارتباطي (استفاده از پورت RS-485) انجام شود . كـاربر همچنـين ميتوانـد عمـل RUN/STOP را توسـط EVENT 1 انجام دهد . وقتى كنترلر در حالت Operation است ، اگر مدار EVENT 1 باز باشد خروجى دستگاه ON خواهد بود . در غیر این صورت اگر مدار EVENT 1 بسته (short) باشد و یا پـارامتر سیـستم کنترلر روی STOP قرار گرفته باشد ، خروجی دستگاه قطع یا OFF خواهد بود .

سري DTB به كاربر اين امكان را ميدهد كه با تغيير در وضعيت EVENT 2 (قطع يا وصل كردن مدار) :EVENT 2 دو "تنظیم دمای" مختلف در دستگاه را سوئیچ و انتخاب کند . در این حالت کلیهٔ پارامتر هـای مربـوط بـه هر یک از دو دمای تنظیم شده ، بطور مستقل از دیگری قابل تنظیم خواهند بود .

G

 $\mathsf F$ 

#### Current Transformer (CT) Function \_

ترنسفورمر جريان (CT) با خروجي آلارم استفاده ميشود . وقتي كه از CT استفاده مي كنيد بايد به حالت **تنظيمات اصلي** (Initial Settings) رفته و خروجی آلارم مربوطه را در حالت ۱۳ قرار دهید. سپس به حالت اجرا (Operation) بروید و مقدارهای حد پایین جریان و حد بالای جریان را تنظیم کنید . محدوده تنظیم آلارم جریان بین A ~ ۳۰A ۱/۵ قابل تنظيم است . دقت نمايش جريان A ۰/۱ و دقت اندازهگيري ±۰/۵ نست.

#### خروجی های آلارم **Alarm Outputs**

در سری DTB تا ۳ گروه خروجی آلارم وجود دارد و هر گروه شامل ۱۷ مدل عملکرد مختلف می باشد. مدل آلارم را در حالت **تنظیمات اصلی** می¤وان با وارد کردن شمارهٔ **نوع آلارم** (ردیف سمت راست جدول) انتخاب کرد . هر یک از این آلارمهای خروجی وقتی که دمای واقعی محیط مورد کنترل (PV) بیشتر و یا کمتر از دمای تعیین شده برای حد آلارم (Alarm Set Point) شود ، طبق جدول زير فعال مي شوند.

| نمایش خروجی آلارم                                                             | ن <del>ح</del> وة عمل آلارم                                                                                                    | نوع آلارم |
|-------------------------------------------------------------------------------|----------------------------------------------------------------------------------------------------|-----------|
| خروجي خاموش                                                                   | آلارم غير فعال است.                                                                                                    | $\bullet$ |
| $ON-$<br>OFF<br>▲<br>$SV+(AL-H)$<br>SV<br>$SV-(AL-L)$                         | انحراف از حد بالا و پایین : این خروجی آلارم وقتی فعال میشود که مقدار دمای واقعی<br>(PV) از <sup>1</sup> SV به اندازه (AL-H) بیشتر یا به اندازه (AL-L) کمتر باشد.        |           |
| ON<br>OFF<br>$SV+(AL-H)$<br>SV                                                | انحراف از حد بالا :<br>این خروجی وقتی فعال میشود که دما بیشتر از(SV+(AL-H باشد.                                                                                         | ٢         |
| ON<br>OFF<br>$\blacktriangle$<br><b>SV</b><br>$SV-(AL-L)$                     | انحراف از حد پایین :<br>این خروجی وقتی فعال است که دما کمتر از SV-(AL-L) باشد.                                                                                          | ٣         |
| ΟN<br>OFF-<br>$\overline{\mathsf{s}\mathsf{v}}$<br>$SV-(AL-L)$<br>$SV+(AL-H)$ | معكوس انحراف از حد بالا و پايين :<br>این خروجی وقتی فعال است که دما بین SV+(AL-H) و SV-(AL-L) باشد                                                                      | ۴         |
| ON<br>OFF-<br>AL-H<br>AL-L                                                    | مقدار مطلق حد بالا و پایین : این خروجی وقتی فعال میشود که دمای واقعی بیشتر از -AL)<br>H) یا کمتر از  (AL-L) باشد.                                                       | ۵         |
| ON<br>OFF-<br>AL-H                                                            | مقدار مطلق حد بالا : این خروجی وقتی عمل میکند که دما واقعی (PV) بیشتر از (AL-H)<br>ىاشد.                                                                                | ۶         |
| $ON-$<br>OFF-<br>$AL-L$                                                       | مقدار مطلق محد پایین :<br>خروجی وقتی فعال میشود که دما واقعی (PV) کمتر از (AL-L) باشد.                                                                                  | ۷         |
| $ON =$<br>OFF-<br>$SV-(AL-L)$ $SV$<br>$\overline{SV}$ +(AL-H)                 | انحراف از حد بالا و پایین با مرحلهٔ انتظار : خروجی ألارم وقتی فعال میشود که مقدار دمای<br>حاضر به SV برسد و از SV به اندازه (AL-H) بیشتر یا به اندازه (AL-L) کمتر باشد. | ٨         |
| ON<br>OFF-<br>sv<br>$SV+(AL-H)$                                               | انحراف از حد بالا با مرحلهٔ انتظار : خروجی ألارم وقتی فعال میشود که مقدار دمای حاضر به<br>SV برسد و از SV+(AL-H) بیشتر شود.                                             | ٩         |
| $ON-$<br>OFF<br><b>SV</b><br>$SV-(AL-L)$                                      | انحراف از حد پایین با مرحلهٔ انتظار :<br>خروجي اَلارم وقتي فعال ميشود كه مقدار دما به SV برسد و از SV-(AL-L) كمتر شود.                                                  | ه ۱       |

<sup>.</sup> هندار دمای مطلوب (دمای هدف).  ${\rm Set}$  Point Value  $^1$ 

AL-H 2 و AL-L مقادیری که در حالت اجرا (Operation) برای حد بالا و پائین آلارم تنظیم میشوند.

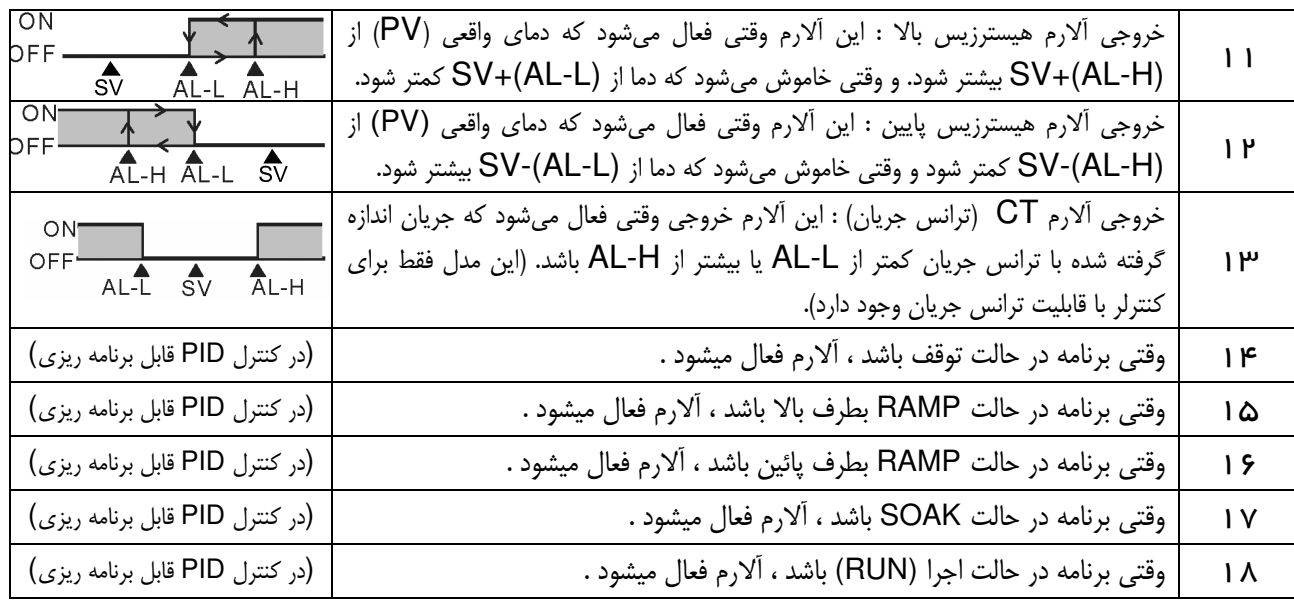

**توجه:** نحوهٔ عمل آلارم باید در حالت تنظیمات اصلی (Initial setting Mode) تنظیم شود.

ولي مقادير AL1H, AL1L, AL2H, AL2L, AL3H, AL3L در حالت اجرا تنظيم و نمايش داده ميشوند. ف**كته:** AL-H و AL-L شامل AL2H, AL2H, AL3H و AL1L, AL2L, AL3L مىشوند.

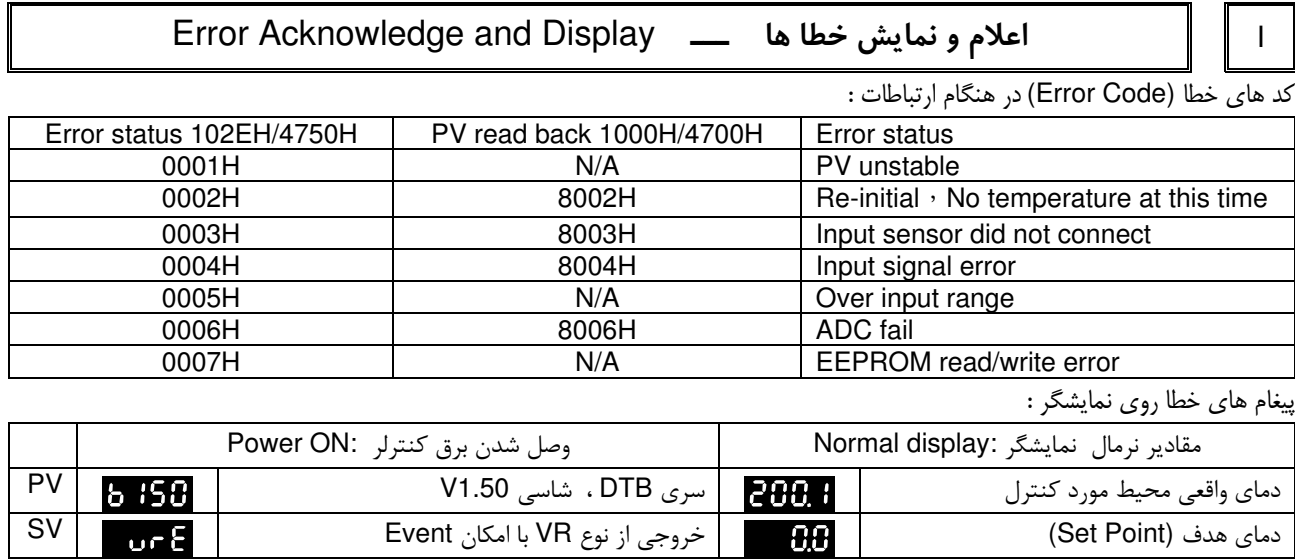

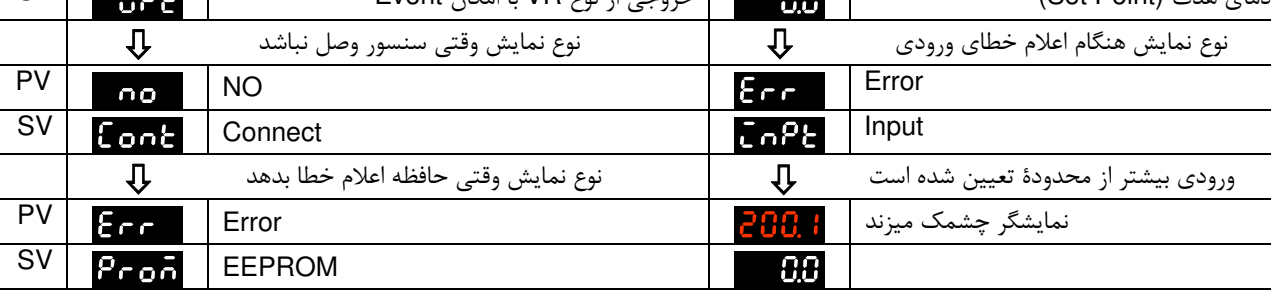

# ل | | J ارتباط از طریق RS-485 Communication \_\_\_ RS-485

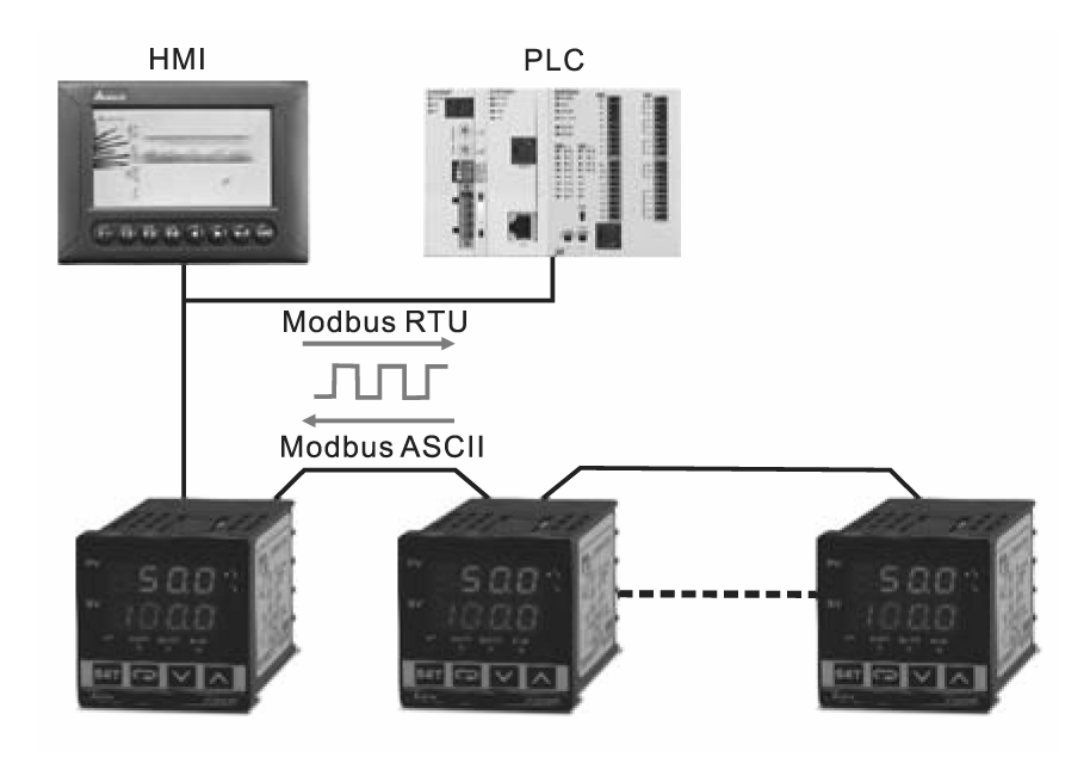

## لیست پاراهتر ها<sub>ک</sub> ارتباط

- 1. سرعت ارسال اطلاعات : 2400 ، 4800 ، 9600 ، 19200 و يا 38400 bps
	- ۲. فرمت های زیر را پشتیبانی نمیکند :
	- ( 7, N, 1 or 8, O, 2 or 8, E )
	- Modbus (ASCII or RTU) : پروتكل ارتباطي .
		- ۴. كدهاى انجام ا<sub>ر</sub>تباطات:
	- 02H برای خواندن بیت های اطلاعات (حداکثر ۱۶ بیت)
	- 03H برای خواندن محتویات رجیستر (حداکثر word ۸) 05H برای نوشتن یک بیت در رجیستر
		- 06H برای نوشتن یک word در رجیستر
			- ۵. آدرس و محتویات رجیستر های اطلاعات :

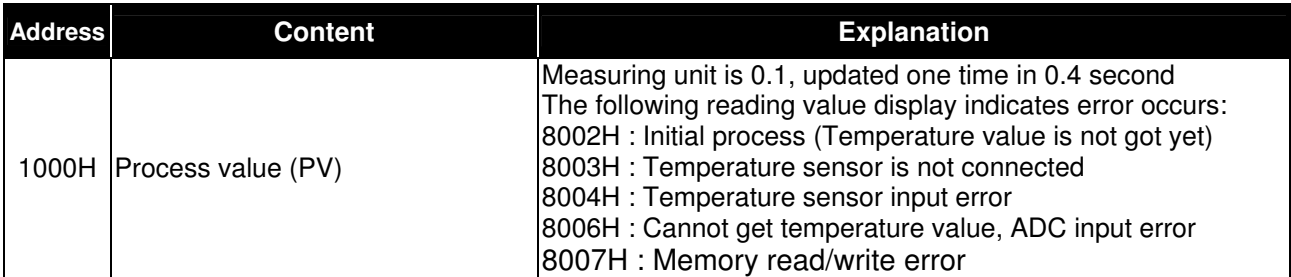

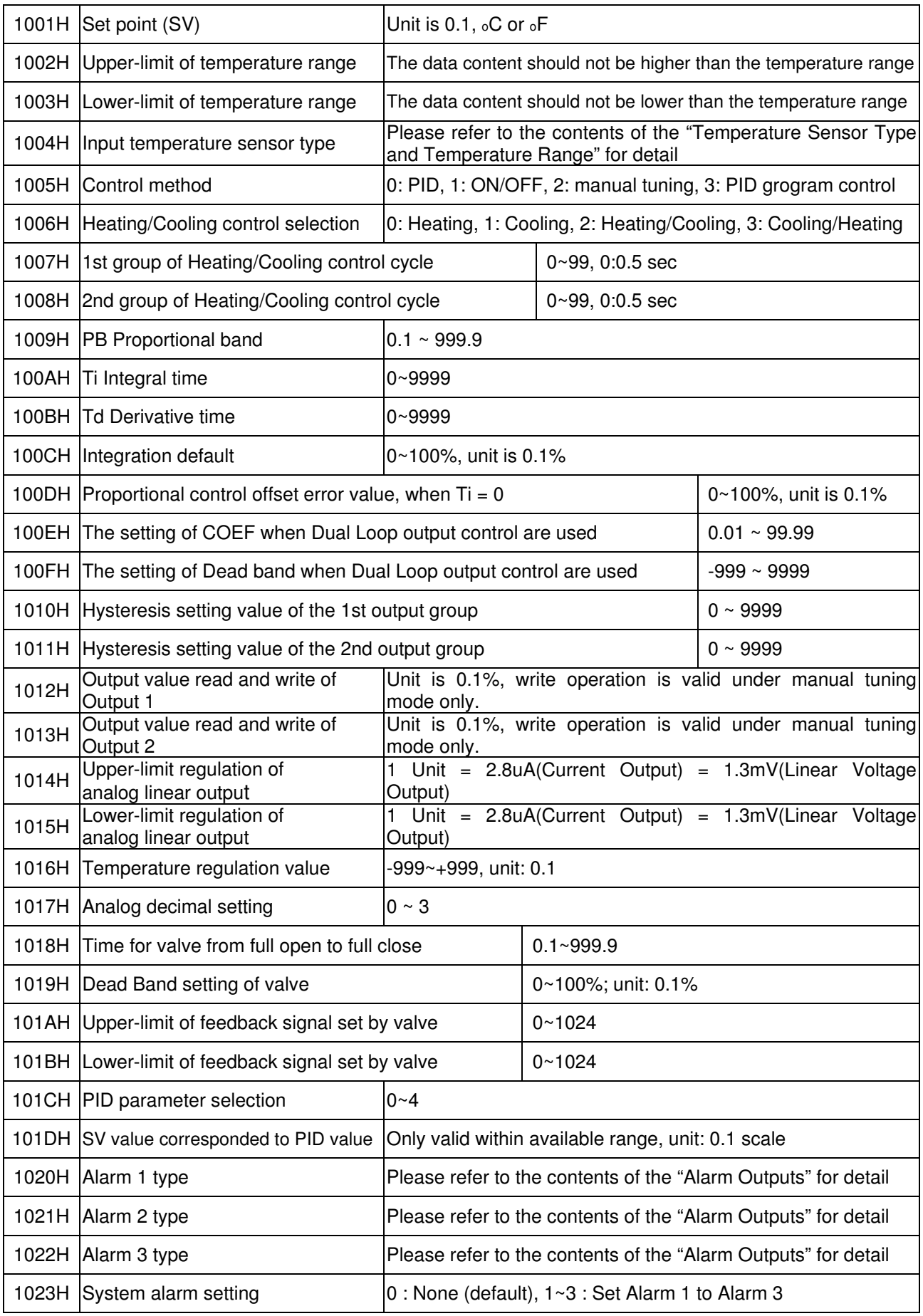

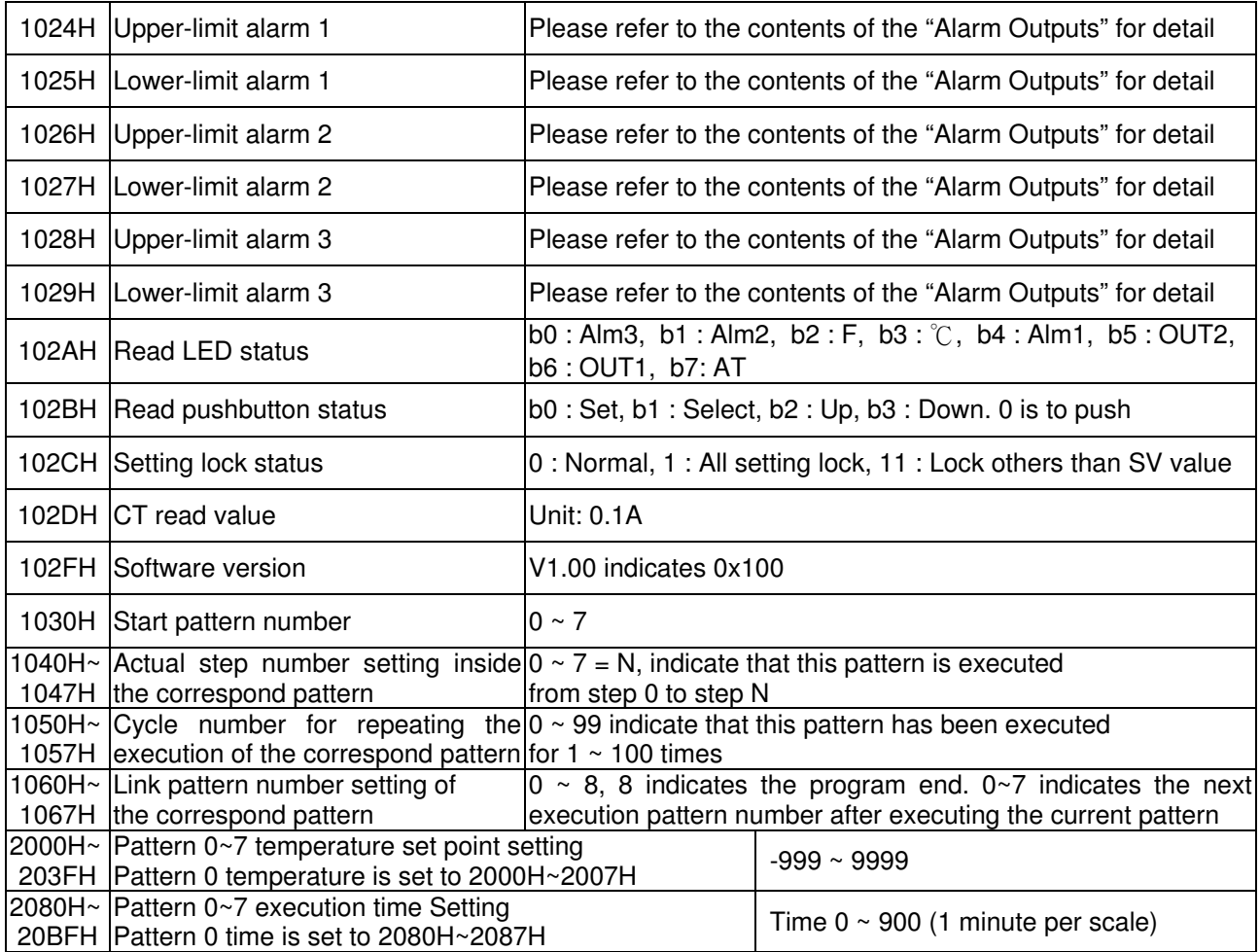

۶ . آدرس و محتويات رجيستر بيت (Bit Register) : اولين بيت خوانده شده در LSB قرار داده خواهد شد ، نوشتن اطلاعات : FF00H برای قرار دادن بیت ، و 0000H برای پاک کردن بیت

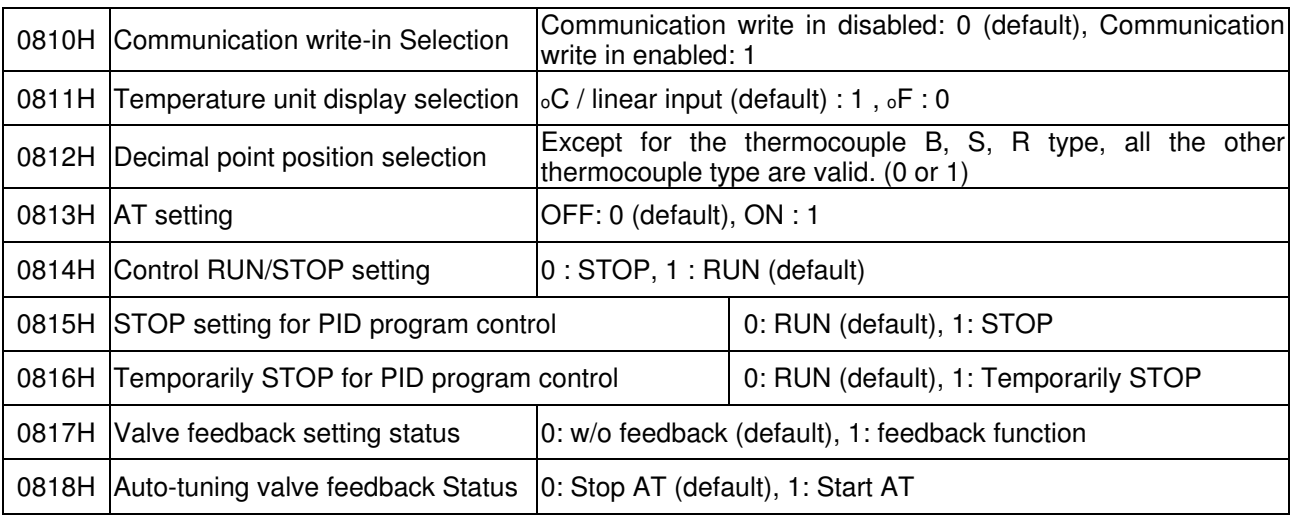

٧. فرمت هاي انتقال اطلاعات :

مه (Word) 06 : براى نوشتن يک كلمه (Word)

## **PC l ارتباط** با

این کنترلرها قابلیت اتصال به کامپیوتر جهت تنظیم راحتتر و نمایش اطلاعات را دارند. بدین منظور نرمافزار DTCOM\_E ( Delta Controller Communication Program) توسط شركت دلتا ارائه شده است.

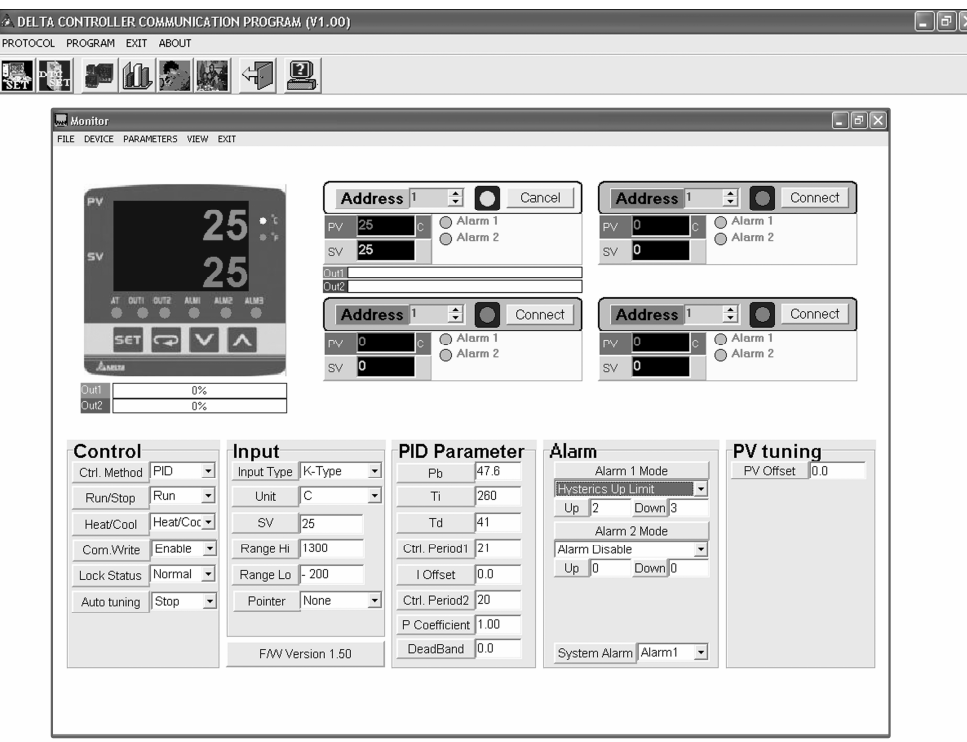

این نرمافزار قابلیت ثبت دما ونمایش آن را تا ۱۰ کنترلر به صورت همزمان را دارد.

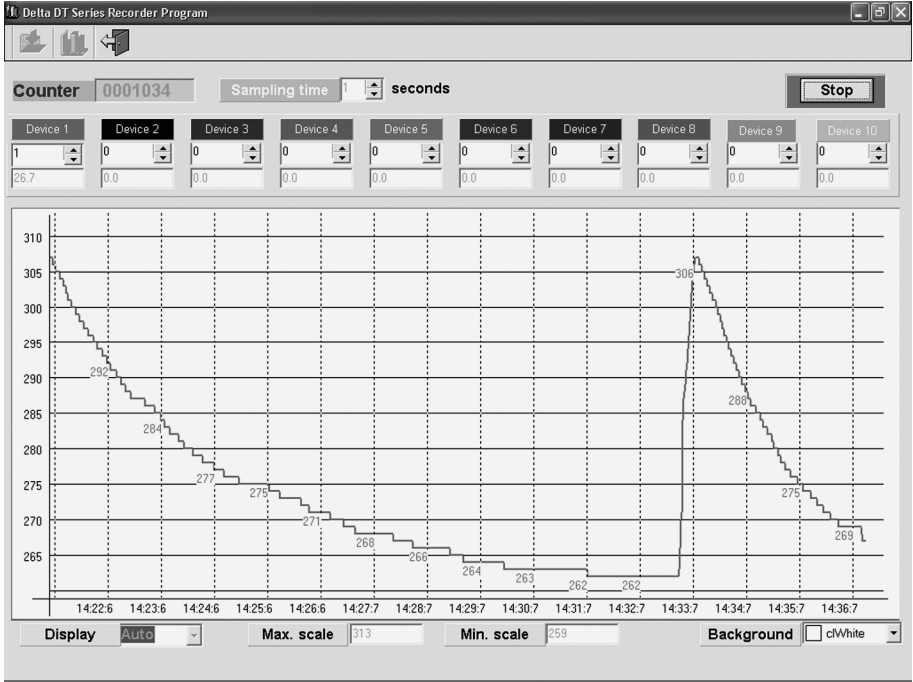

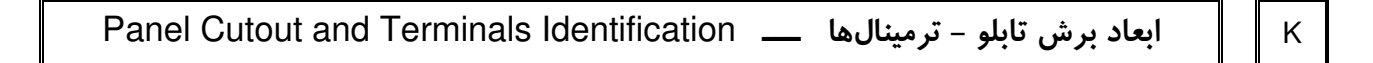

١. ضخامت صفحهٔ پانل که کنترلر روی آن نصب میشود باید بین یک تا هشت میلیمتر در نظر گرفته شود . ۲. دور بدنهٔ کنترلر در محل نصب ، حداقل ۹ سانتی متر فضای خالی برای جریان هوا و خنک شدن در نظر بگیرید .

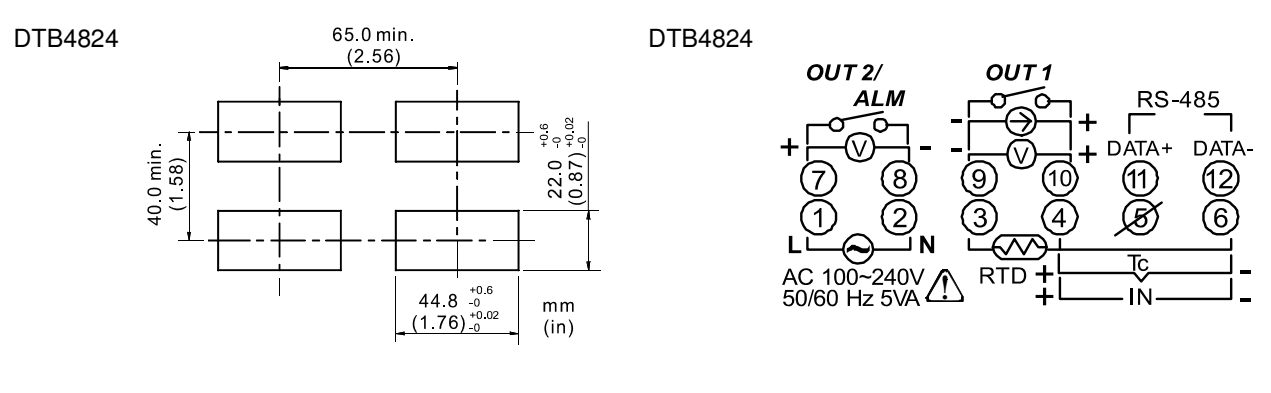

#### DTB4848

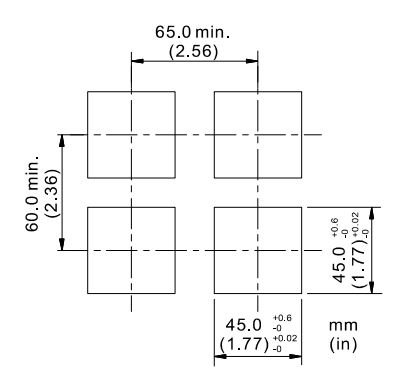

DTB4848 (EVENT & CT selection)

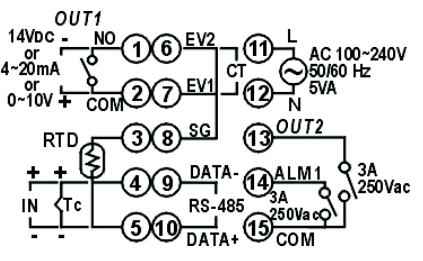

DTB4848 (NO EVENT & CT)

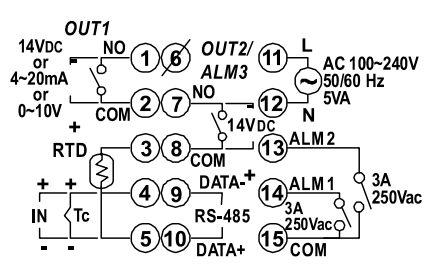

DTB4896

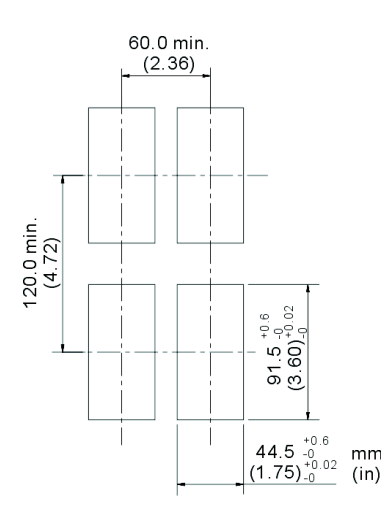

DTB4896/DTB9696

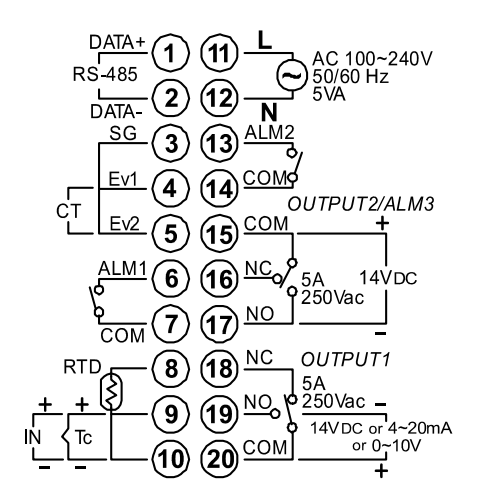

#### DTB9696

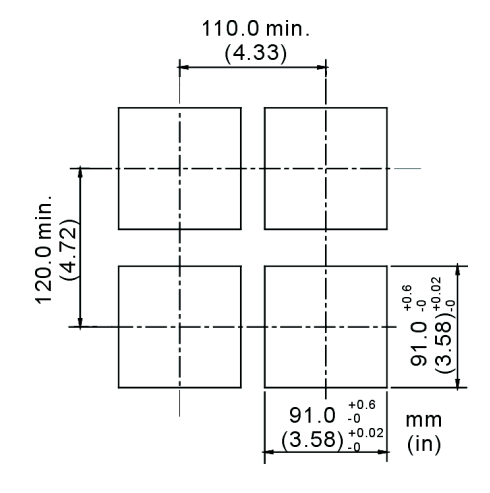

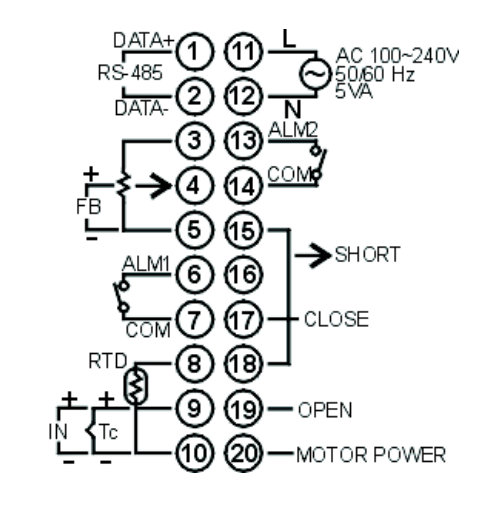

**External Dimensions** ابعاد بيروني  $\overline{L}$ **DTB4824** DTB4848

DTB9696RRV

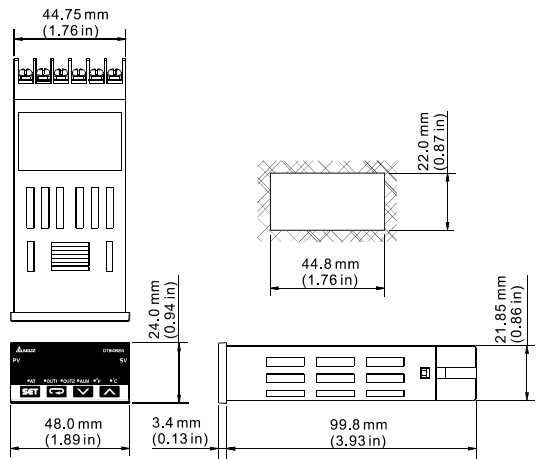

DTB4896

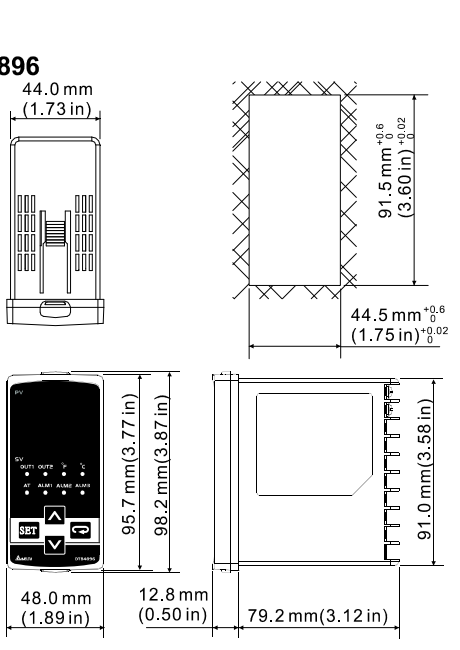

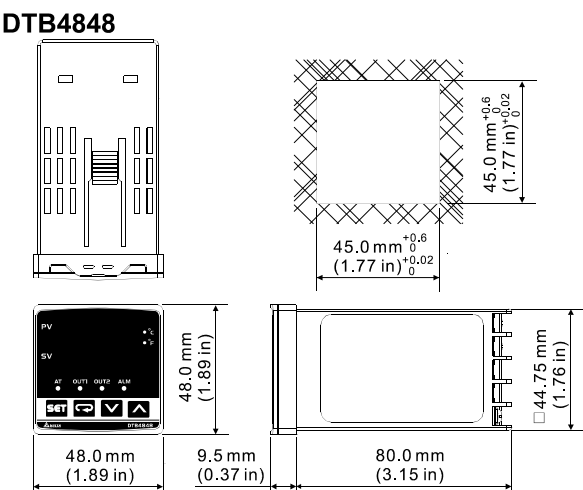

DTB9696

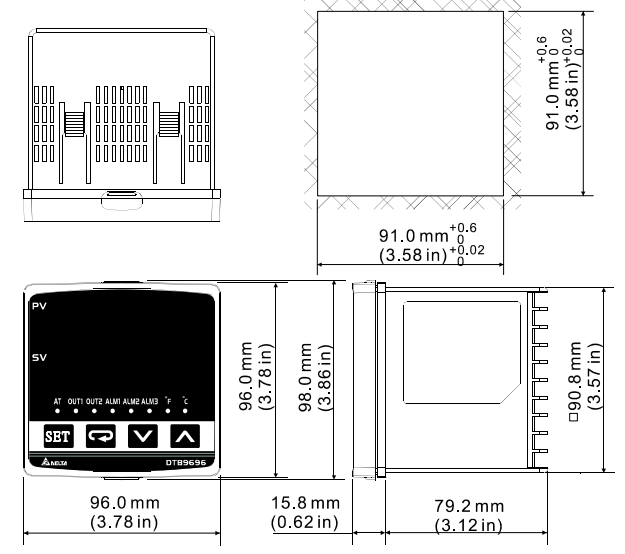

T)

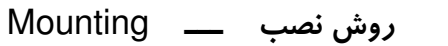

کنترلر را در محل برش در صفحه پانل قرار دهید. قلاب آن را طبق شکل داخل شیار بالا و پایین قرار دهید. قلاب را داخل شیار به سمت جلو فشار دهید تا قفل شود. پیچهای قلاب را سفت کنید تا کنترلر در جای خود محکم شود. گشتآور مناسب برای بستن kgf-cm //۵ kgf-cm

طرز بستن قلاب نصب :

M

روش نصب DTB 4824 :

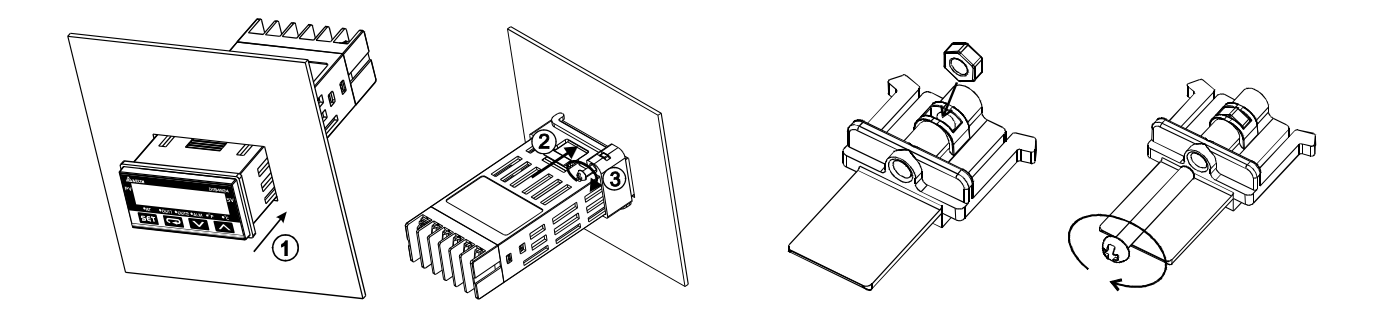

روش نصب 9696 / 4896 / 57B 4848 .

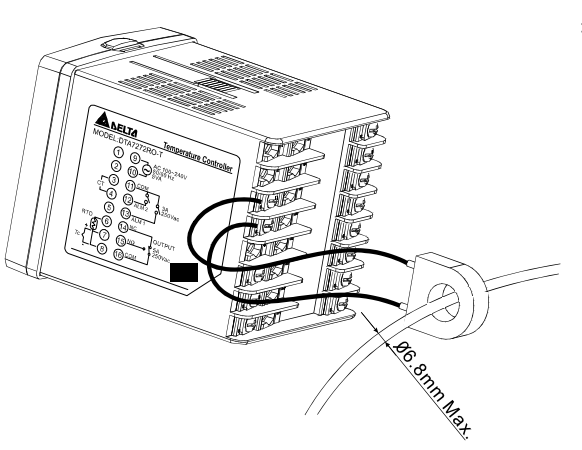

طرز اتصال سیم به ترانس جریان CT : (در صورت فعال کردن حالت CT)

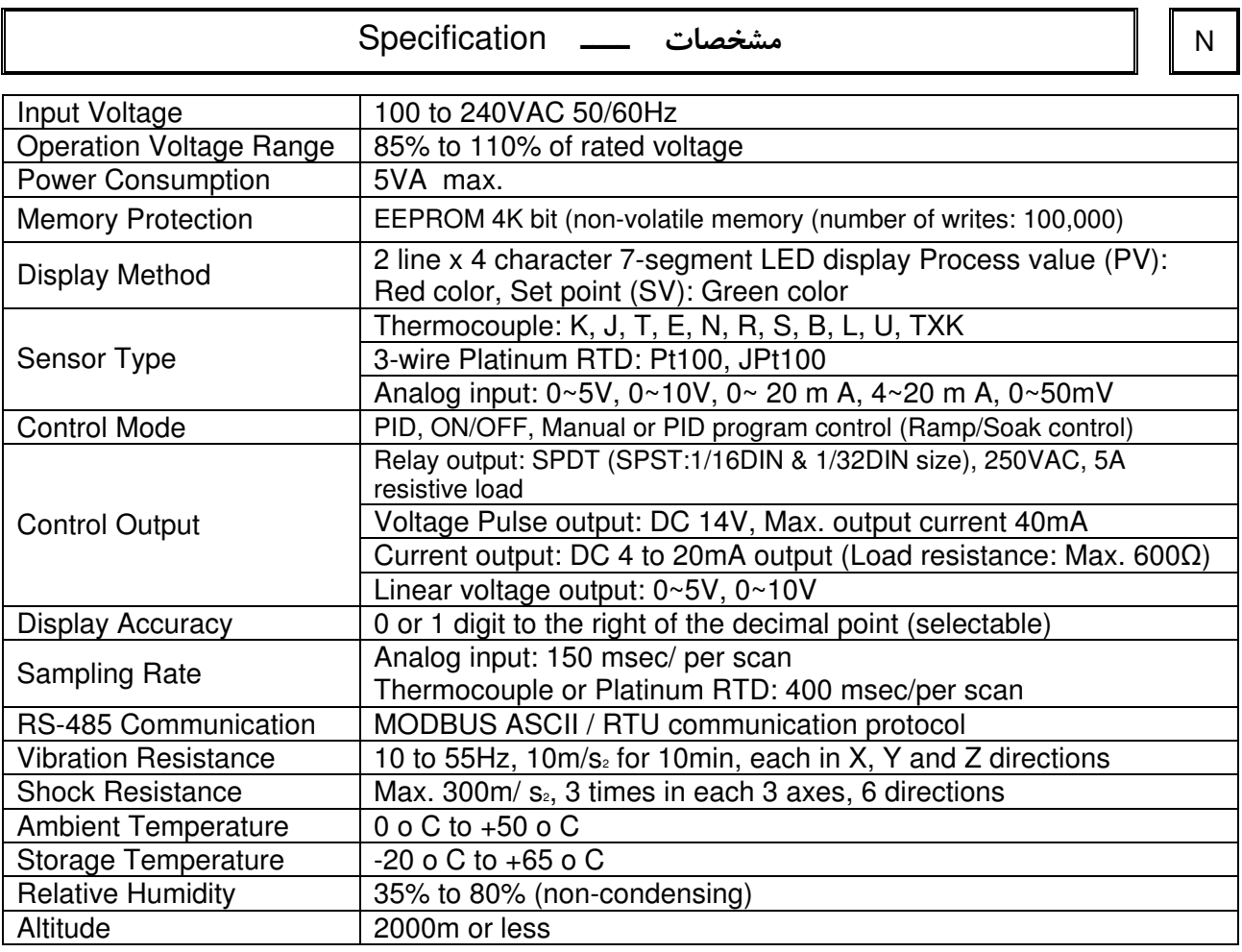

Ordering information \*C+D
\* <sup>O</sup>

# DTB 1234 56 7

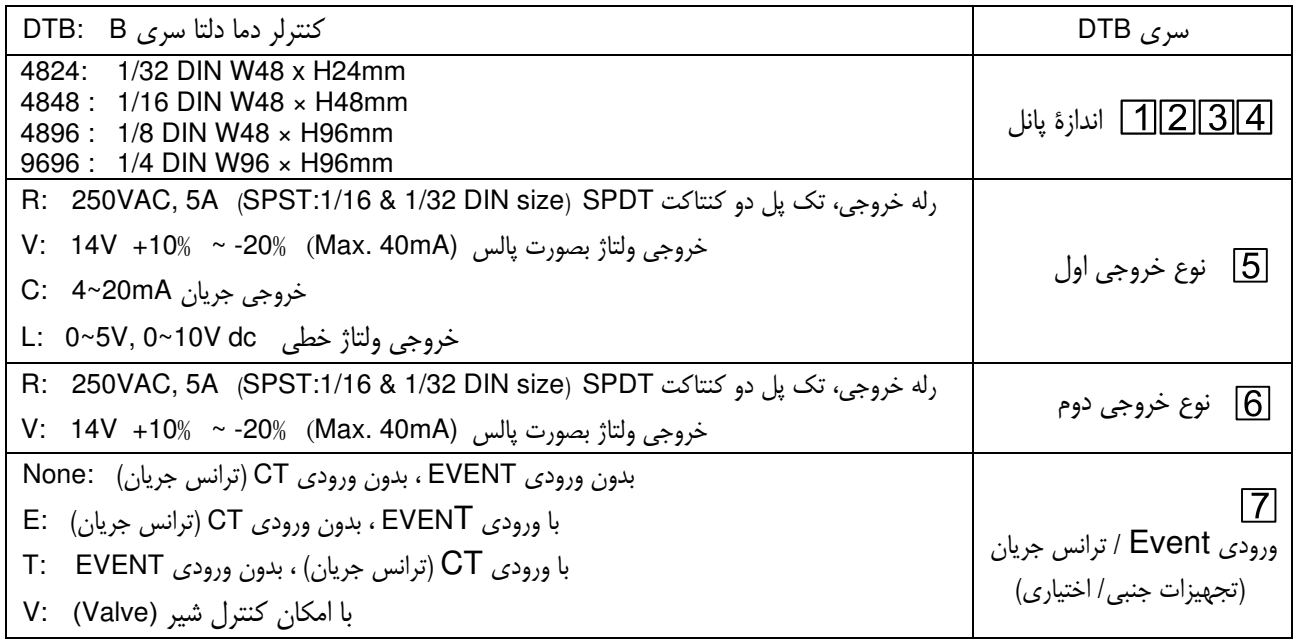